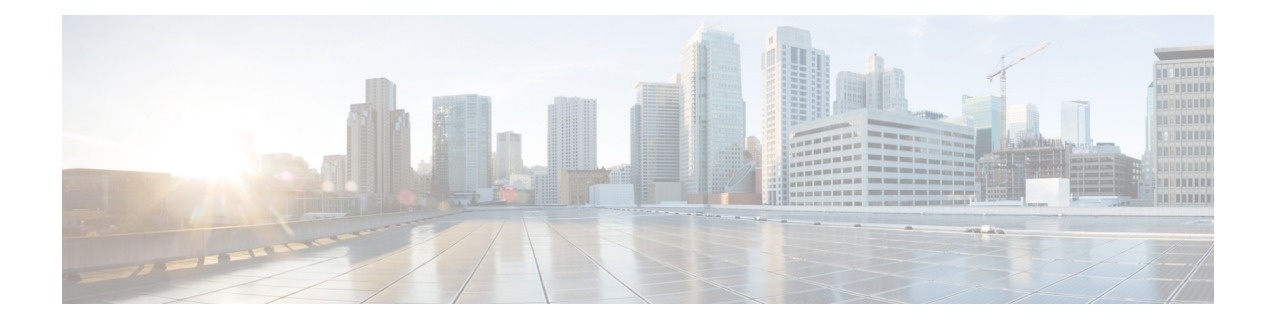

# **Configuring Cisco IOS Intrusion Prevention System**

The Cisco IOS Intrusion Prevention System (IPS) uses the following methods to protect a network from internal and external attacks and threats:

- IPS signatures are dynamically updated and posted to Cisco.com on a regular basis so that customers can access signatures that help protect their network from the latest known network attacks.
- A parallel signature scanning engine is used to scan for multiple patterns within a signature microengine (SME) at any given time. IPS signatures are no longer scanned on a serial basis.
- Cisco IOS IPS supports both named and numbered extended access control lists (ACLs).

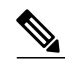

**Note** Cisco IOS IPS restructures and replaces the existing Cisco IOS Intrusion Detection System (IDS).

- Finding Feature [Information,](#page-0-0) page 1
- [Prerequisites](#page-1-0) for Configuring Cisco IOS IPS, page 2
- Restrictions for [Configuring](#page-1-1) Cisco IOS IPS, page 2
- [Information](#page-2-0) About Cisco IOS IPS, page 3
- How to [Configure](#page-23-0) Cisco IOS IPS on a Device, page 24
- [Configuration](#page-39-0) Examples, page 40
- Additional [References](#page-41-0) Cisco IOS Intrusion Prevention System , page 42
- Feature Information for [Configuring](#page-41-1) Cisco IOS IPS, page 42

## <span id="page-0-0"></span>**Finding Feature Information**

Your software release may not support all the features documented in this module. For the latest caveats and feature information, see Bug [Search](https://tools.cisco.com/bugsearch/search) Tool and the release notes for your platform and software release. To find information about the features documented in this module, and to see a list of the releases in which each feature is supported, see the feature information table.

Use Cisco Feature Navigator to find information about platform support and Cisco software image support. To access Cisco Feature Navigator, go to [www.cisco.com/go/cfn.](http://www.cisco.com/go/cfn) An account on Cisco.com is not required.

# <span id="page-1-0"></span>**Prerequisites for Configuring Cisco IOS IPS**

It is recommended that a new Cisco IOS image be loaded on your router before installing Cisco IOS IPS.

#### **Compatibility with VMS IDS MC 2.3 and Cisco Router SDM**

VPN/Security Management System (VMS) IDS Management Console (IDS MC) provides a web-based interface for configuring, managing, and monitoring multiple IDS sensors. Security Device Manager (SDM) is a web-based device-management tool that allows users to import and edit SDFs from Cisco.com to the router. VMS IDS MC is for network-wide management while SDM is for single-device management. It is strongly recommended that customers download the SDF to an IDS MC 2.3 network management device or an SDM.

Customers can choose to download the SDF to a device other than VMS IDS MC or SDM (such as a router) through command-line interface (CLI); however, this approach is not recommended because it requires that the customer know which signatures come from which signature engines.

# <span id="page-1-1"></span>**Restrictions for Configuring Cisco IOS IPS**

- Cisco IOS Intrusion Prevention System (IPS) does not support virtual templates.
- There is no separate license requirement for the IOS IPS Update feature. However; the output of the **show license feature** command displays the IOS IPS Update feature license as not enabled. This is a known issue.

#### **Signature Support Deprecation**

Effective Cisco IOS Release 12.3(8)T, the following signatures are no longer supported by Cisco IOS IPS:

- 1100 IP Fragment Attack (Attack, Atomic)—Triggers when any IP datagram is received with the "more fragments" flag set to 1 or if there is an offset indicated in the offset field. (To scan for application layer signatures across fragments, you can enable virtual fragment reassembly.)
- 1105 Broadcast Source Address (Compound/Attack)—Triggers when an IP packet with a source address of 255.255.255.255 is detected. This signature may be an indicator of an IP spoof attack or an attempt to subvert a firewall, proxy, or gateway.
- 1106 Multicast IP Source Address (Compound/Attack)—Triggers when an IP packet with a source address of 224.x.x.x is detected. This signature may be an indicator of an IP spoof attack or an attempt to subvert a firewall, proxy, or gateway.
- 8000 FTP Retrieve Password File (Attack, Atomic) SubSig If: 2101—Triggers on string "passwd" issued during an FTP session. May indicate that someone is attempting to retrieve the password file from a machine to try and gain unauthorized access to system resources.

#### **Memory Impact on Low-End to Midrange Routers**

Intrusion detection configuration on certain routers may not support the complete list of signatures because of lack of sufficient memory. Thus, the network administrator may have to select a smaller subset of signatures or choose to use the standard 100 (built-in) signatures with which the routers are shipped.

#### **Action Configuration Through CLI No Longer Supported**

Cisco IOS IPS actions (such as resetting the TCP connection) can no longer be configured through CLI. If you are using the attack-drop.sdf signature file, the signatures are preset with actions to mitigate the attack by dropping the packet and resetting the connection, if applicable. If you are using VMS or SDM to deploy signatures to the router, you must first tune the signatures to use the desired actions.

Any CLI that is issued to configure IPS actions is silently ignored.

#### **Restrictions for Transparent Cisco IOS IPS**

- Mixed-media bridging configurations are not supported. Only Ethernet media are supported.
- Layer 2 signatures are not supported.
- Multicast traffic is not processed.
- If more than two interfaces are assigned to a bridge group, any routersthat are acting asfirst-hop gateways to hosts that are in the bridged network (the bridge group) must allow ICMP time-to-live (TTL) exceeded messages to pass.
- Spanning Tree Bridge Protocol Data Units (BPDU) and packets that are to be routed out of the bridge, if IRB is configured, are not inspected.

# <span id="page-2-0"></span>**Information About Cisco IOS IPS**

## **Cisco IOS IPS Overview**

Cisco IOSIPSacts as an in-line intrusion detection sensor, watching packets and sessions as they flow through the device and scanning each packet to match any of the Cisco IOS IPS signatures. When Cisco IOS IPS detects suspicious activity, it responds before network security can be compromised and logs the event through Cisco IOS syslog messages or Security Device Event Exchange (SDEE). The network administrator can configure Cisco IOS IPS to choose the appropriate response to various threats. When packets in a session match a signature, Cisco IOS IPS can take any of the following actions, as appropriate:

- Send an alarm to a syslog server or a centralized management interface
- Drop the packet
- Reset the connection
- Deny traffic from the source IP address of the attacker for a specified amount of time
- Deny traffic on the connection for which the signature was seen for a specified amount of time

Cisco developed its Cisco IOS software-based intrusion-prevention capabilities and Cisco IOS Firewall with flexibility in mind, so that individual signatures can be disabled in case of false positives. Generally, it is

preferable to enable both the firewall and Cisco IOS IPS to support network security policies. However, each of these features may be enabled independently and on different router interfaces.

#### **Security Device Event Exchange**

Security Device Event Exchange (SDEE) is an application-level communication protocol that is used to exchange IPS messages between IPS clients and IPS servers.

SDEE is always running, but it does not receive and process events from IPS unless SDEE notification is enabled. If SDEE notification is not enabled and a client sends a request, SDEE responds with a fault response message, indicating that notification is not enabled.

#### **Storing SDEE Events in the Buffer**

When SDEE notification is enabled (through the **ip ips notify sdee** command), 200 events can automatically be stored in the buffer. When SDEE notification is disabled, all stored events are lost. A new buffer is allocated when the notifications are reenabled.

When specifying the size of an events buffer, note the following functionality:

- It is circular. When the end of the buffer is reached, the buffer starts overwriting the earliest stored events. (If overwritten events have not yet been reported, a buffer overflow notice is received.)
- If a new, smaller buffer is requested, all events that are stored in the previous buffer is lost.
- If a new, larger buffer is requested, all existing events is saved.

### **Out-of-Order Packet Processing**

Out-of-Order (OoO) packet processing support for Common Classification Engine (CCE) firewall application and CCE adoptions of the Intrusion Prevention System (IPS) allows packets that arrive out of order to be copied and reassembled in the correct order. The OoO packet processing reduces the need to retransmit dropped packets and reduces the bandwidth needed for the transmission of traffic on a network.

### **Transparent Cisco IOS IPS Overview**

If customers want to protect their network through a typical Cisco IOS IPS device, they must manually readdress each of the statically defined devices on the trusted network. A transparent Cisco IOS IPS device allows customers to "drop" a Layer 3 IPS device in front of the devices that need to be protected. Thus, the tedious and costly overhead that is required to renumber devices on the trusted network is eliminated.

A transparent Cisco IOS IPS device acts as a Layer 3 IPS between bridged interfaces. (The current implementation of transparent IPS does not support Layer 2 IPS functionality; thus, IPS can act only as a Layer 3 device.)

#### **Transparent Bridging Overview**

If configured for bridging, a Cisco IOS device can bridge any number of interfaces. The device can complete basic bridging tasks such as learning MAC addresses on ports to restrict collision domains and running Spanning Tree Protocol (STP) to prevent looping in the topology.

Within bridging, a user can configure Integrated Routed Bridging (IRB), which allows a device to bridge on some interfaces while a Layer 3 Bridged Virtual Interface (BVI) is presented for routing. The bridge can determine whether the packet is to be bridged or routed on the basis of the destination of the Layer 2 or Layer 3 IP address in the packet. Configured with an IP address, the BVI can manage the device even if there is no interface configured for routing.

#### **Transparent and Non-Transparent IPS Devices Configured on the Same Device**

A transparent IPS device supports a bridge group virtual interface (BVI) for routing, so a packet that comes in on a bridged interface can be bridged or routed out of the BVI. This functionality allows a transparent IPS device and a non-transparent IPS device to be configured on the same device. The transparent IPS device operates on the bridged packets while the "normal" IPS device operates on the routed packets. For example, if you have six interfaces on your device and two of them are in a bridge group, you can simultaneously configure and run normal IPS inspection on the remaining four interfaces.

Users can also configure transparent IPS and a transparent firewall on the same device. For more information on the transparent firewall, see the document *Transparent Cisco IOS Firewall*.

### **Signature Definition File**

Cisco IOS IPS allows customers to choose between any of the following options when loading IPS signatures onto a device:

- Loading the default, built-in signatures.
- Download the signature definition file (SDF) on the device by using the Cisco Router and Security Device Manager (SDM) to have the latest available detection of security threats. Go to the following link to download the SDF:

<http://www.cisco.com/cgi-bin/tablebuild.pl/ios-sigup>

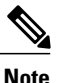

SDM automatically recommends the SDF that should be used the first time when IPS is enabled on the device.

After the SDF is downloaded on to their device, the SDM can immediately begin scanning for new signatures.

An SDF has definitions for each signature that it contains. After signatures are loaded and complied onto a device running Cisco IOS IPS, IPS can begin detecting the new signatures immediately. If the default, built-in signatures that are shipped with the devices are not used, then one of three different types of SDFs can be selected for download, which are preconfigured for devices with memory requirements:

- **attack-drop.sdf** file (which is a static file that has 83 signatures) is used for devices with less than 128 MB of memory.
- **128MB.sdf** file (which has about 300 signatures) is used for devices with 128 MB or more memory.
- **256MB.sdf** file (which has about 500 signatures) is used for devices with 256 MB or more memory.

The **attack-drop.sdf**, **128MB.sdf**, and **256MB.sdf** files are available in flash on all Cisco access devices. One of these files can then be loaded directly from flash into the Cisco IOS IPS system. If flash is erased, the SDFfile may also be erased. If a Cisco IOSimage is copied to flash and there is a prompt to erase the contents of flash before copying the new image, you might risk erasing the SDF file. If the SDF file is erased, the device refers to the built-in signatures within the Cisco IOS image.

The SDF file can also be downloaded onto your device from Cisco.com through SDM. SDF files can be loaded through IDS MC 2.3, which can be launched from CSM 3.0.

**Note** SDF files can be used only with 12.4(9)Tx or earlier Cisco IOS images and mainline images.

To help detect the latest vulnerabilities, Cisco provides signature updates on Cisco.com on a regular basis. Users can use VMS or SDM to download these signature updates, tune the signature parameters as necessary, and deploy the new SDF to a Cisco IOS IPS device.

### **Signature Microengines Overview and Lists of Supported Engines**

Cisco IOS IPS uses SMEs to load the SDF and scan signatures. Signatures within the SDF are handled by a variety of SMEs. The SDF typically contains signature definitions for multiple engines. The SME typically corresponds to the protocol in which the signature occurs and looks for malicious activity in that protocol.

A packet is processed by several SMEs. Each SME scans for various conditions that can lead to a signature pattern match. When an SME scans the packets, it extracts certain values, searching for patterns within the packet through the regular expression engine. See "Lists of Supported Signature Engines" for a list of supported signature engines.

#### **Lists of Supported Signature Engines**

**Note**

If the SDF contains a signature that requires an engine that is not supported, the engine is ignored and an error message is displayed. If a signature within a supported engine contains a parameter that is not supported, the parameter is ignored and an error message is displayed.

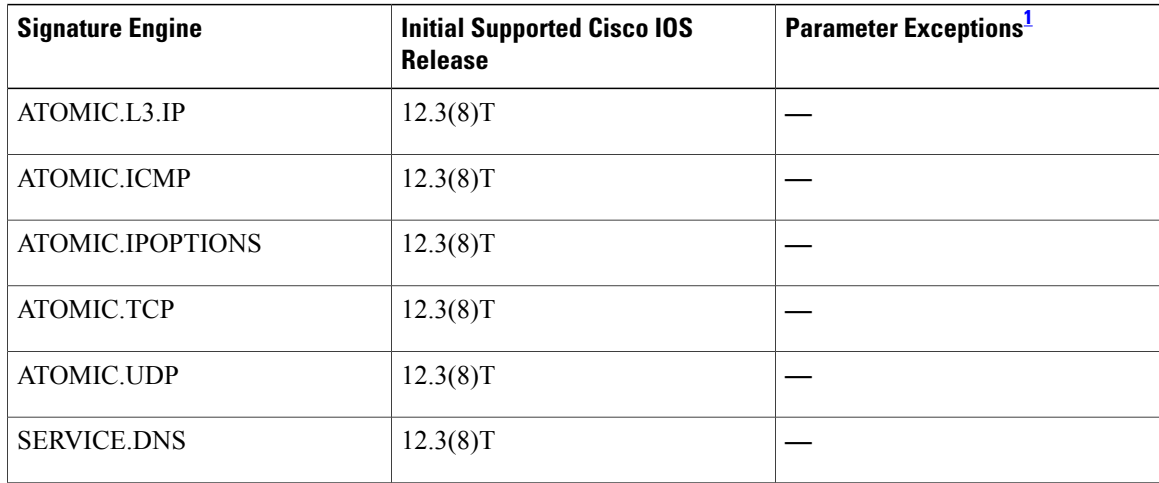

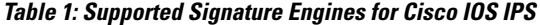

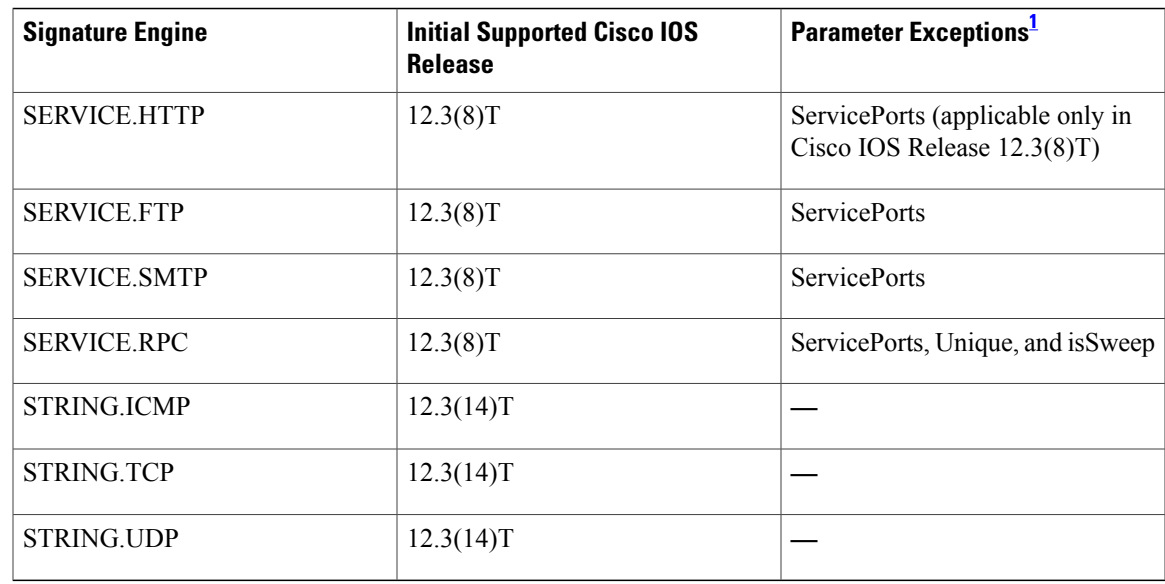

<span id="page-6-0"></span><sup>1</sup> The following parameters, which are defined in all signature engines, are currently not supported: AlarmThrottle=Summarize (all other values are supported), MaxInspectLength, MaxTTL, Protocol, ResetAfterIdle, StorageKey, and SummaryKey.

> The table below lists support for 100 signatures that are available in Cisco IOS IDS prior to Cisco IOS Release 12.3(8)T. As of Cisco IOS Release 12.3(8)T, these 100 signatures are a part of the Cisco IOS IPS built-in SDF. By default, signatures are loaded from this built-in SDF. The table above lists support for these 100 signatures under Cisco IOS IPS.

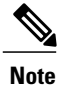

Because Cisco IOS IPS counts signatures on the basis of signature-id and subsignature-id, the 100 signatures under Cisco IOS IDS are counted as 132 signatures under Cisco IOS IPS.

#### **Table 2: Support for Signatures Available in Cisco IOS IDS (Prior to 12.3(8)T)**

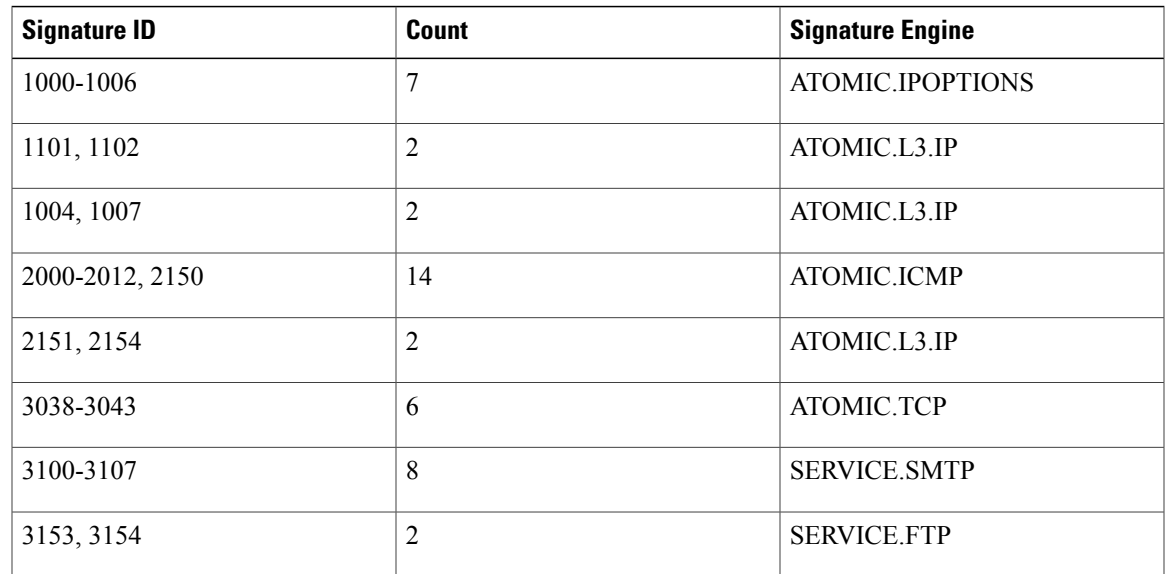

T

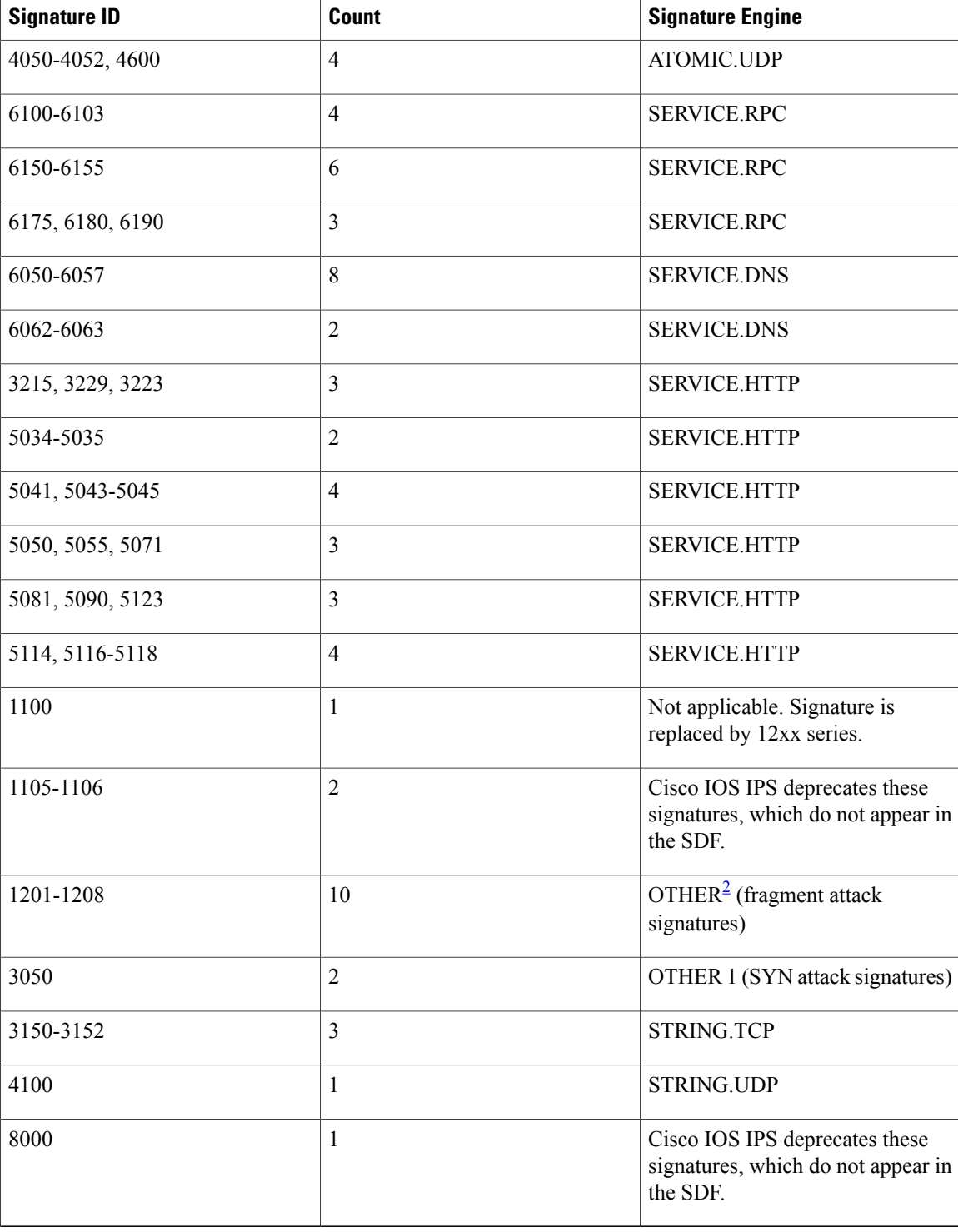

<span id="page-7-0"></span> $2\text{ }$  The OTHER engine contains existing, hard-coded signatures. Although the standard SDF contains an entry for these signatures, the engine is not dynamically updated. If the SDF that is loaded onto the engine does not contain the signature, the signature is treated as though it has been disabled.

## **Supported Cisco IOS IPS Signatures in the attack-drop.sdf File**

Customers can choose to use Cisco IOS IPS in one of the following ways:

- Download new signatures that are posted on Cisco.com. These signatures can be obtained at the Cisco Intrusion Prevention Alert Center web page. (You must have a valid Cisco.com account to access this web page.)
- Download the attack-drop.sdf file, which contains the signatures that are identified in the table below.

#### **Table 3: Cisco IOS IPS Signatures**

I

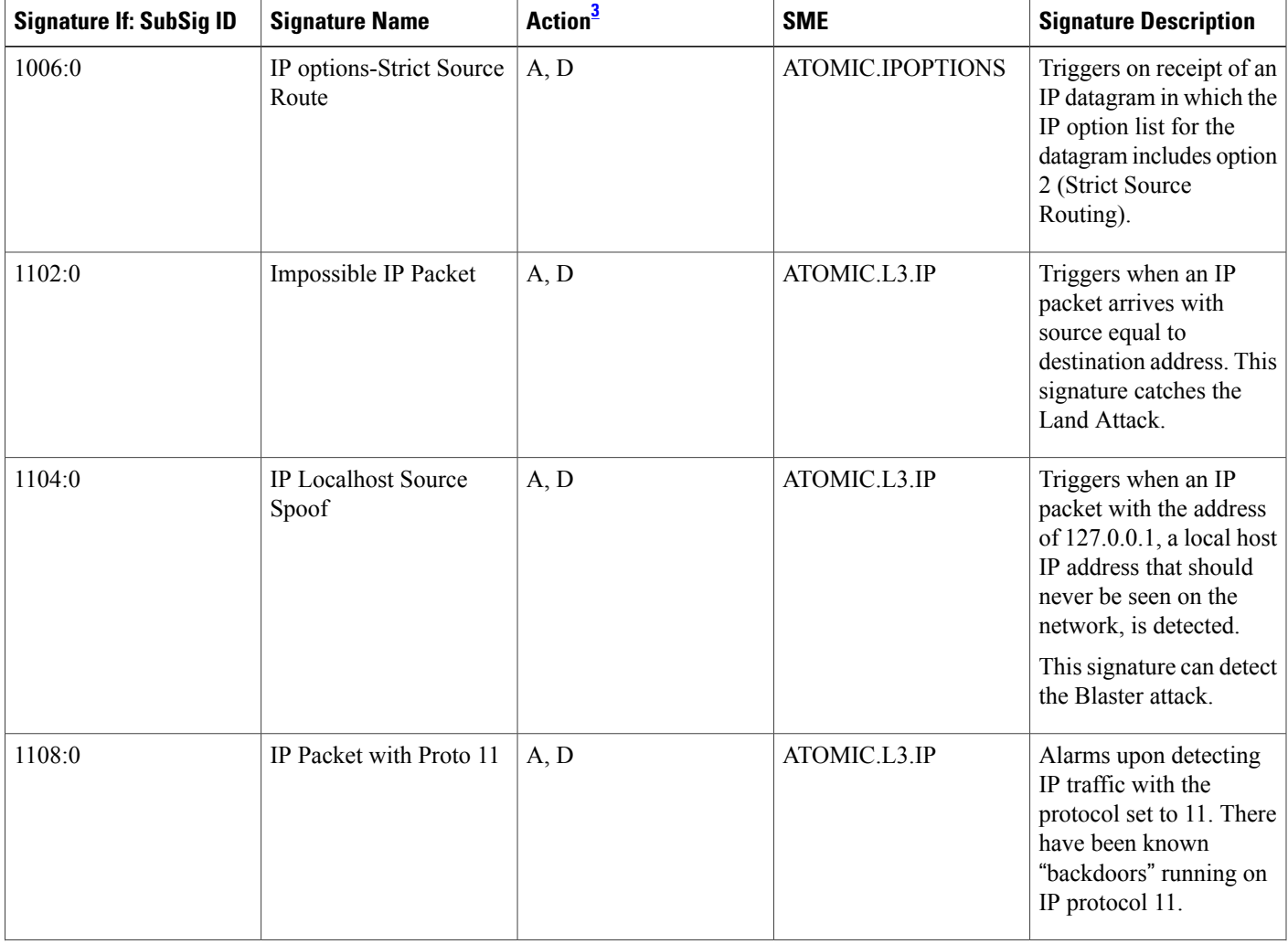

 $\mathbf{I}$ 

T

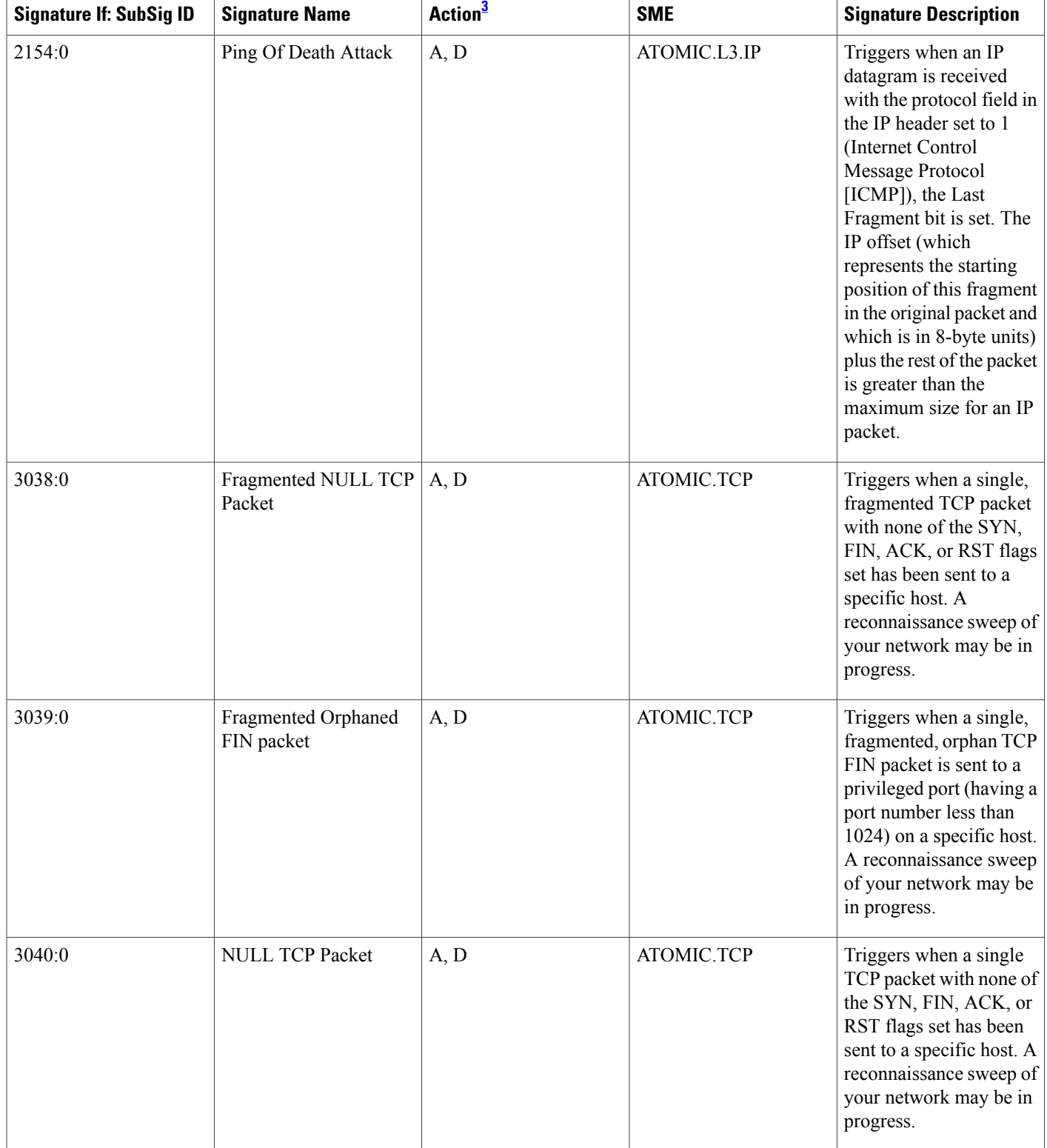

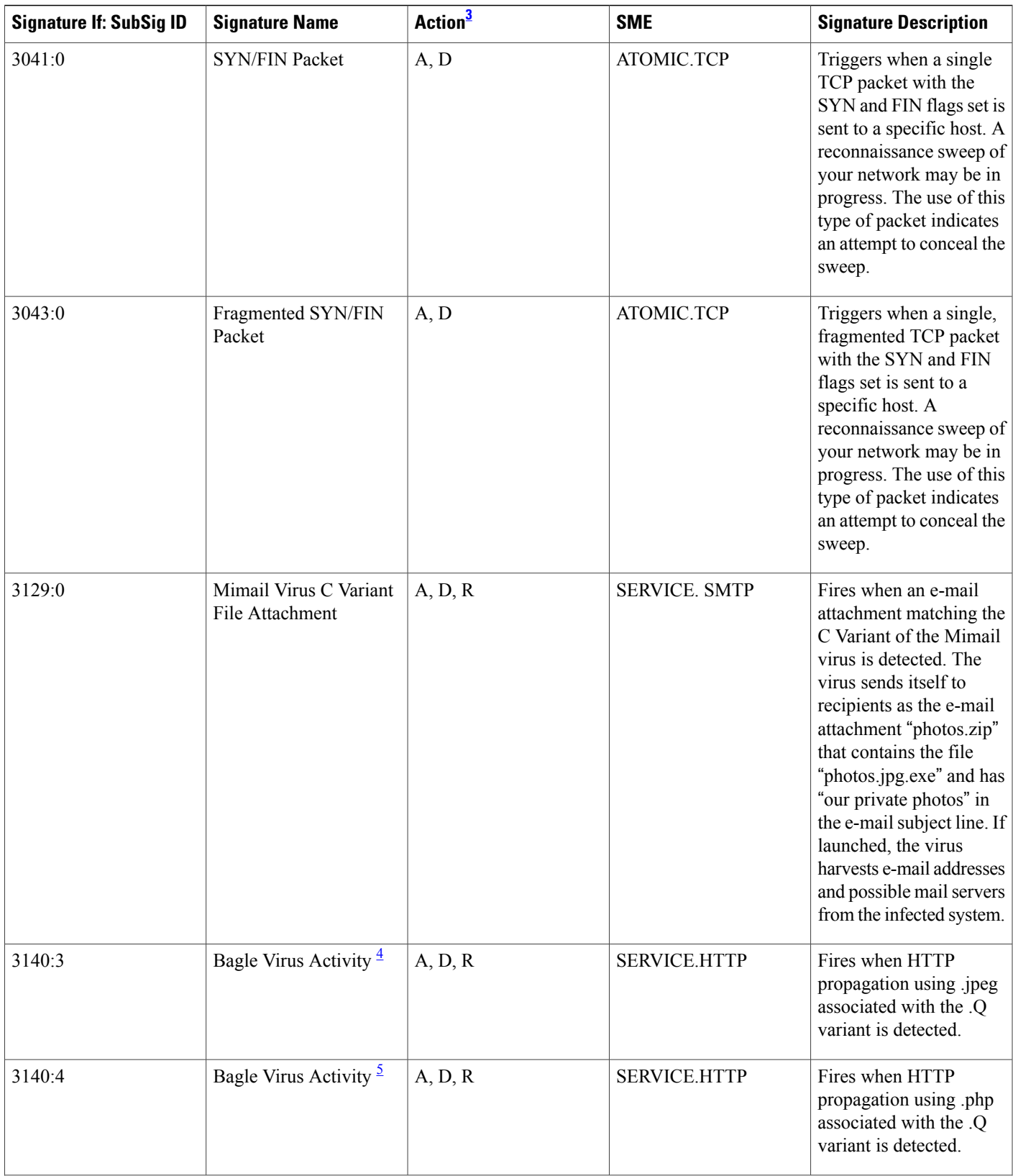

 $\mathbf{I}$ 

T

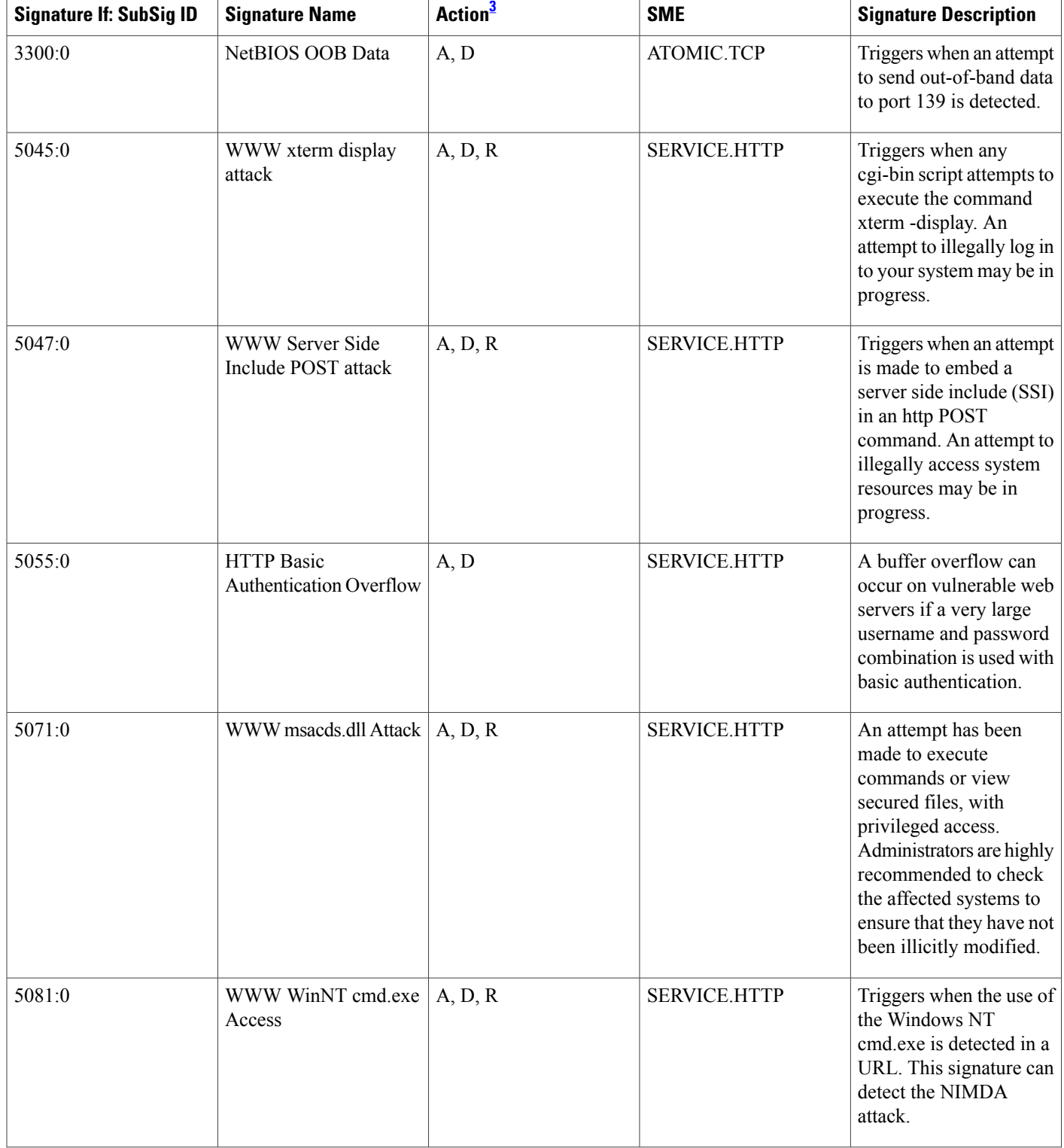

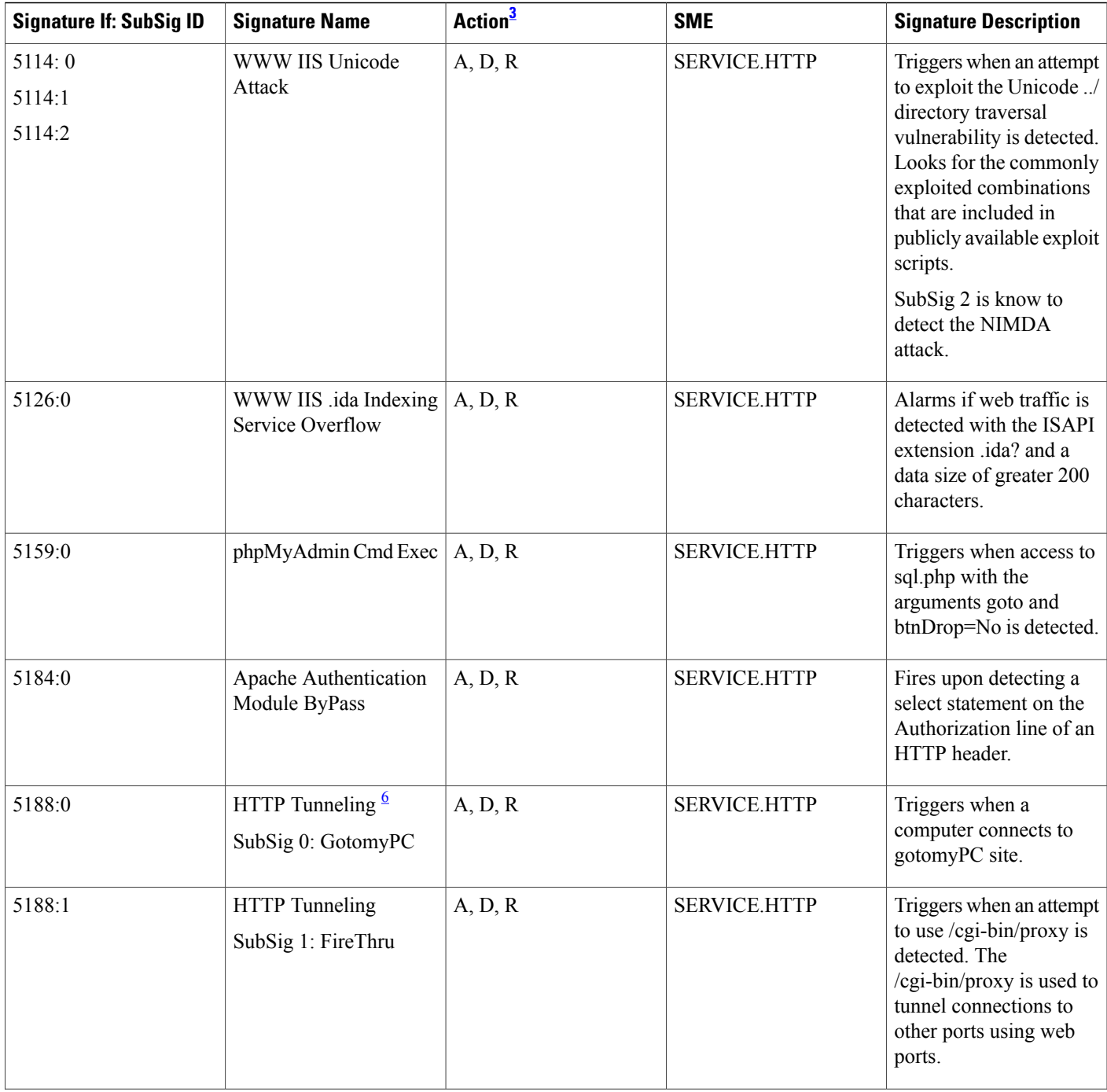

T

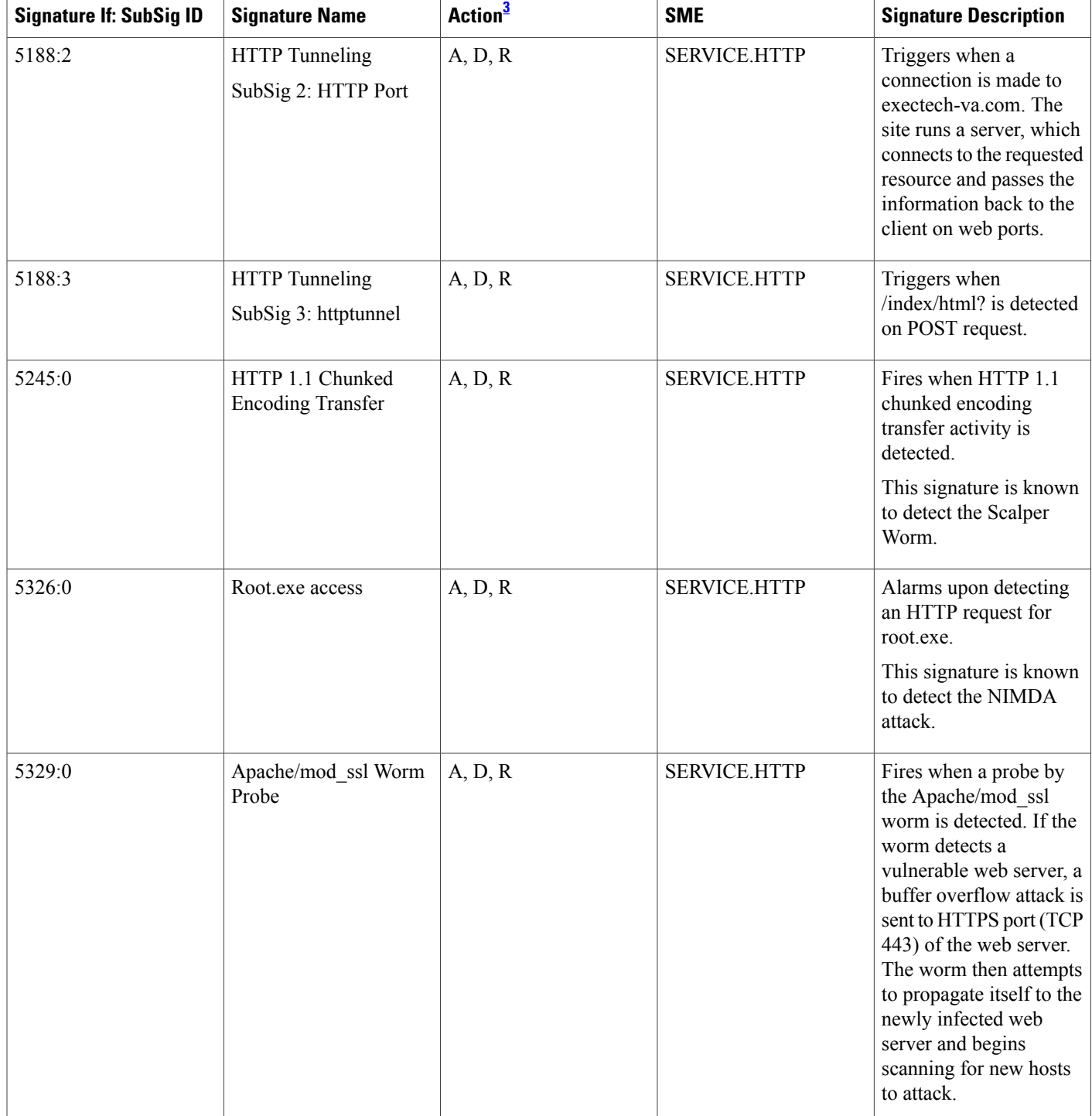

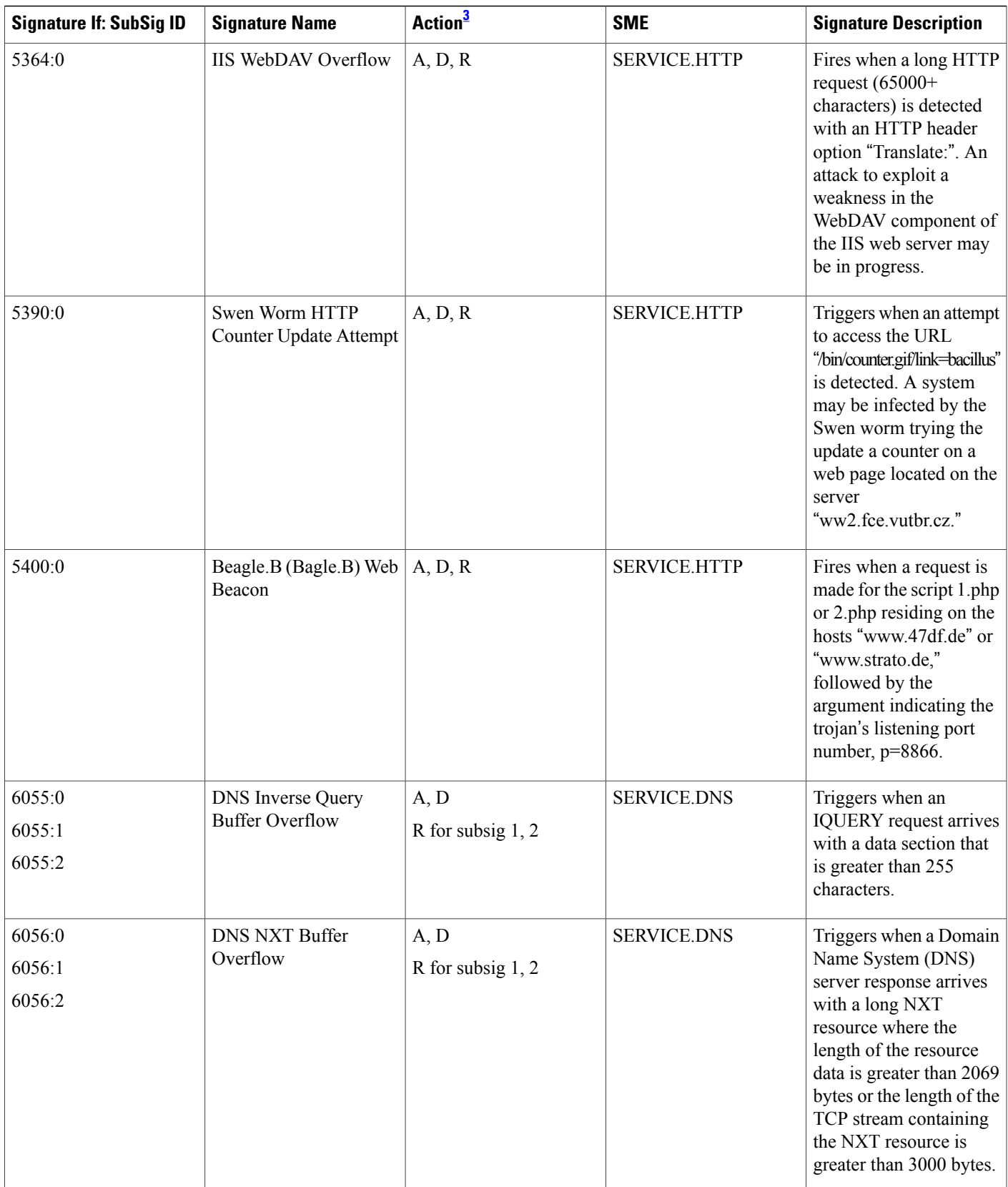

 $\mathbf{I}$ 

T

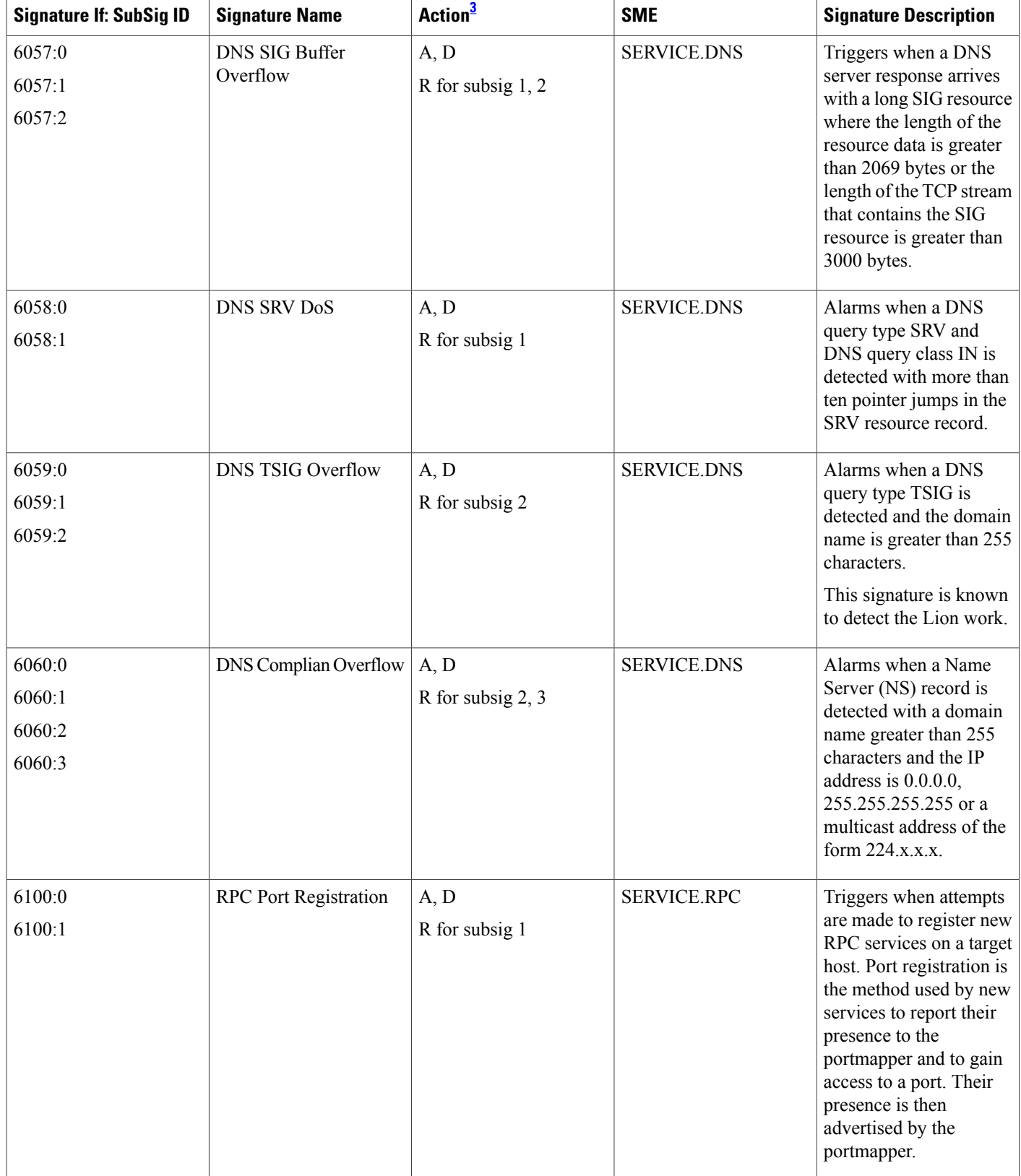

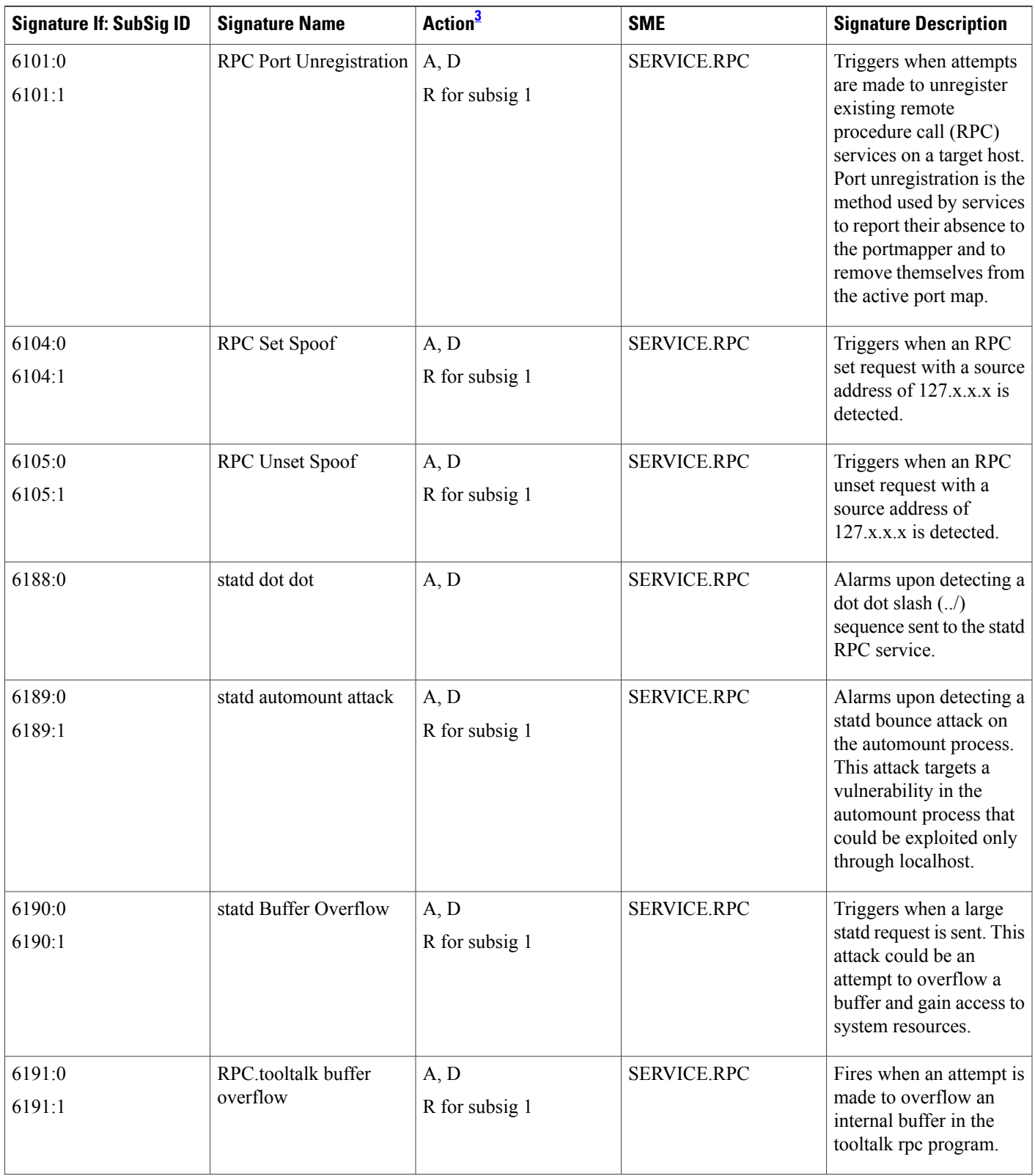

 $\mathbf{I}$ 

T

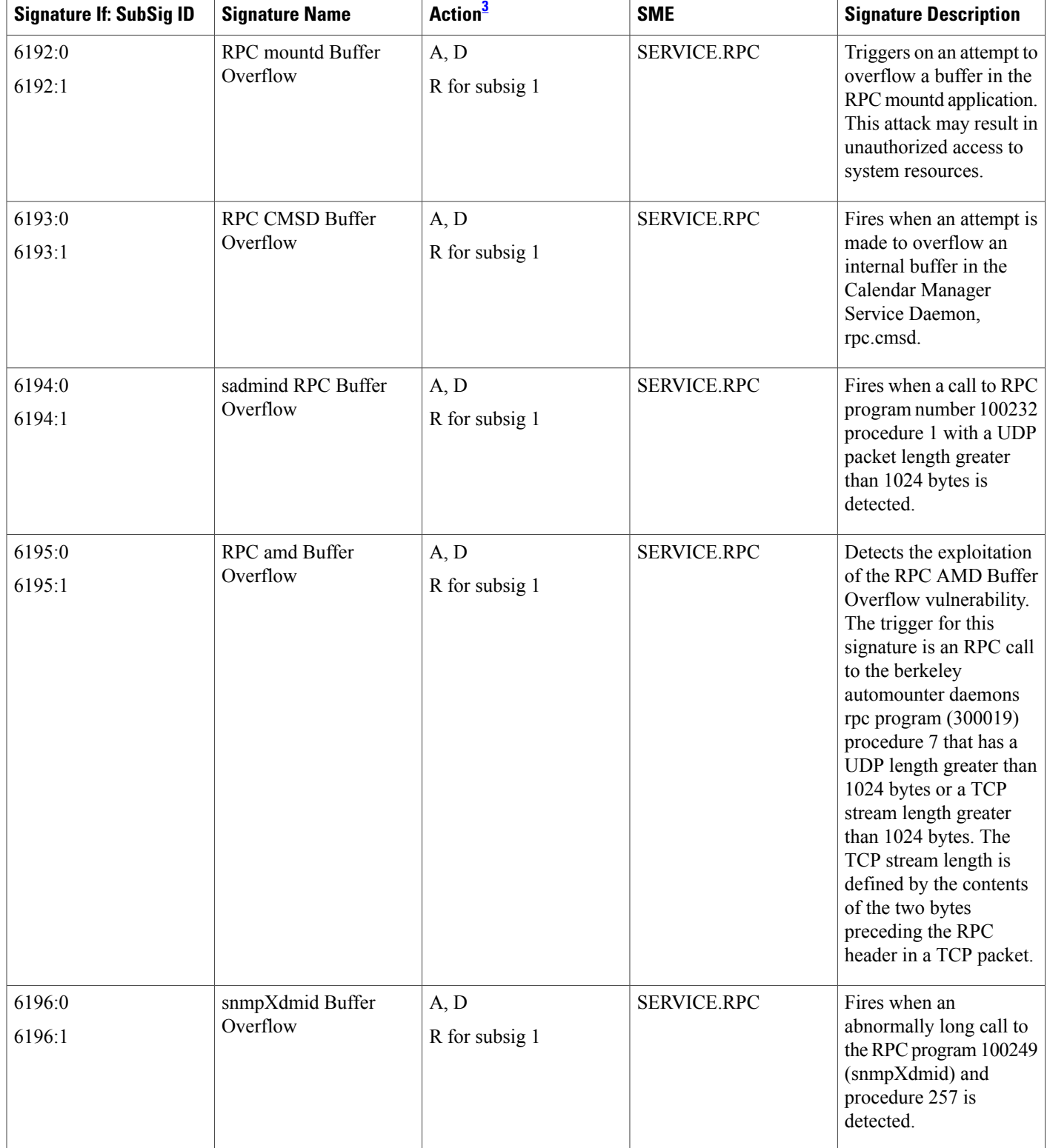

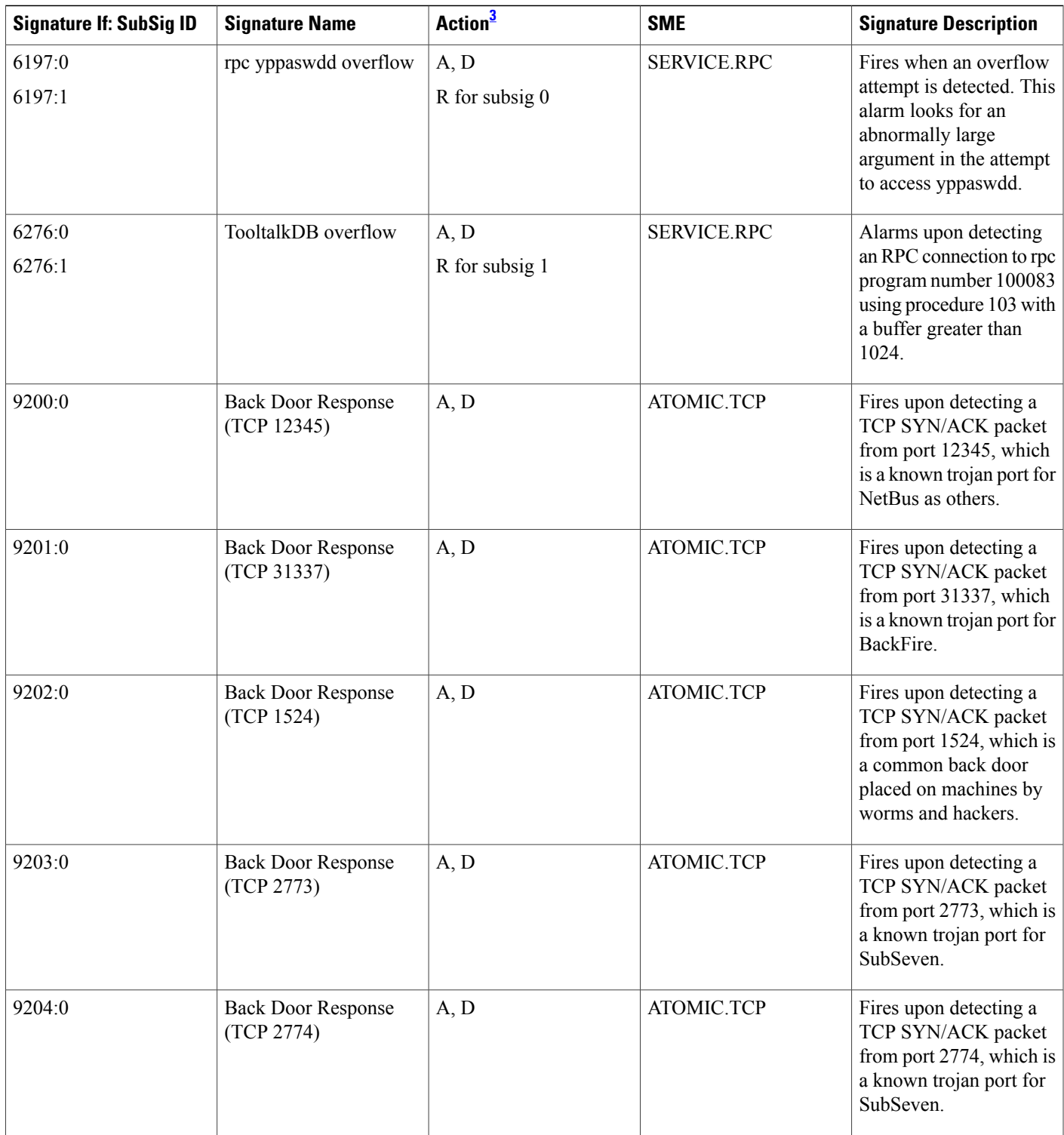

 $\mathbf{I}$ 

T

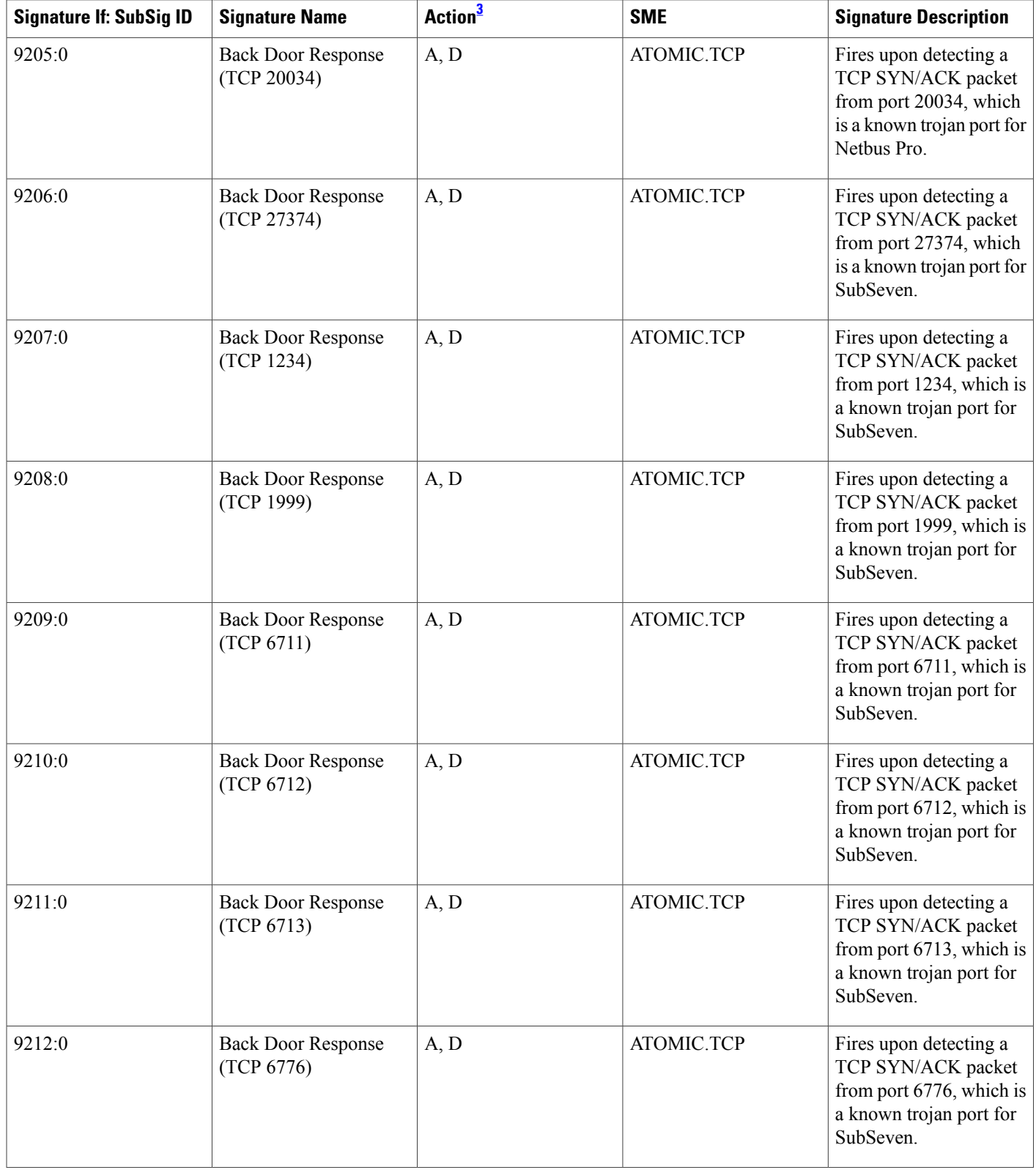

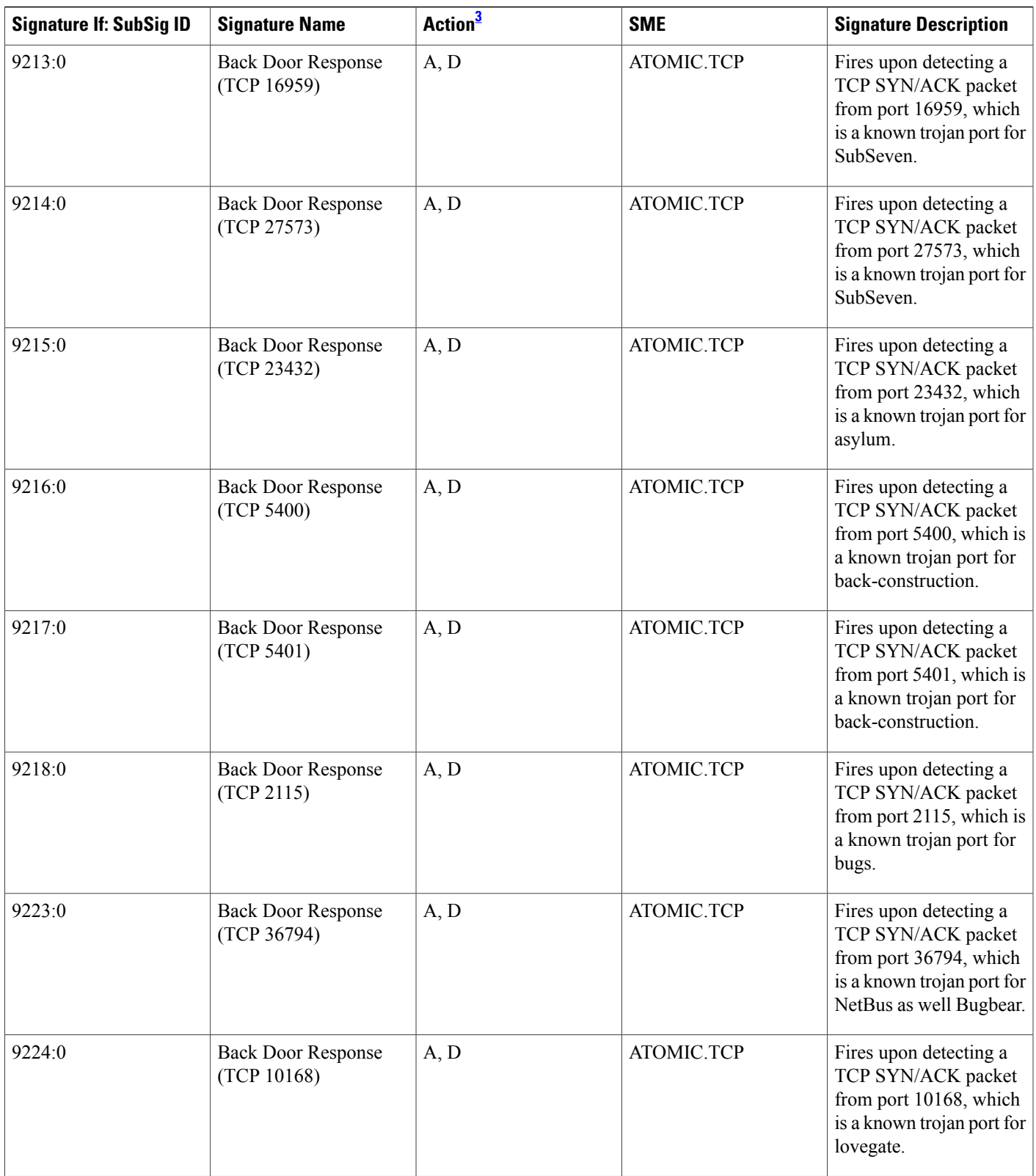

 $\mathbf{I}$ 

T

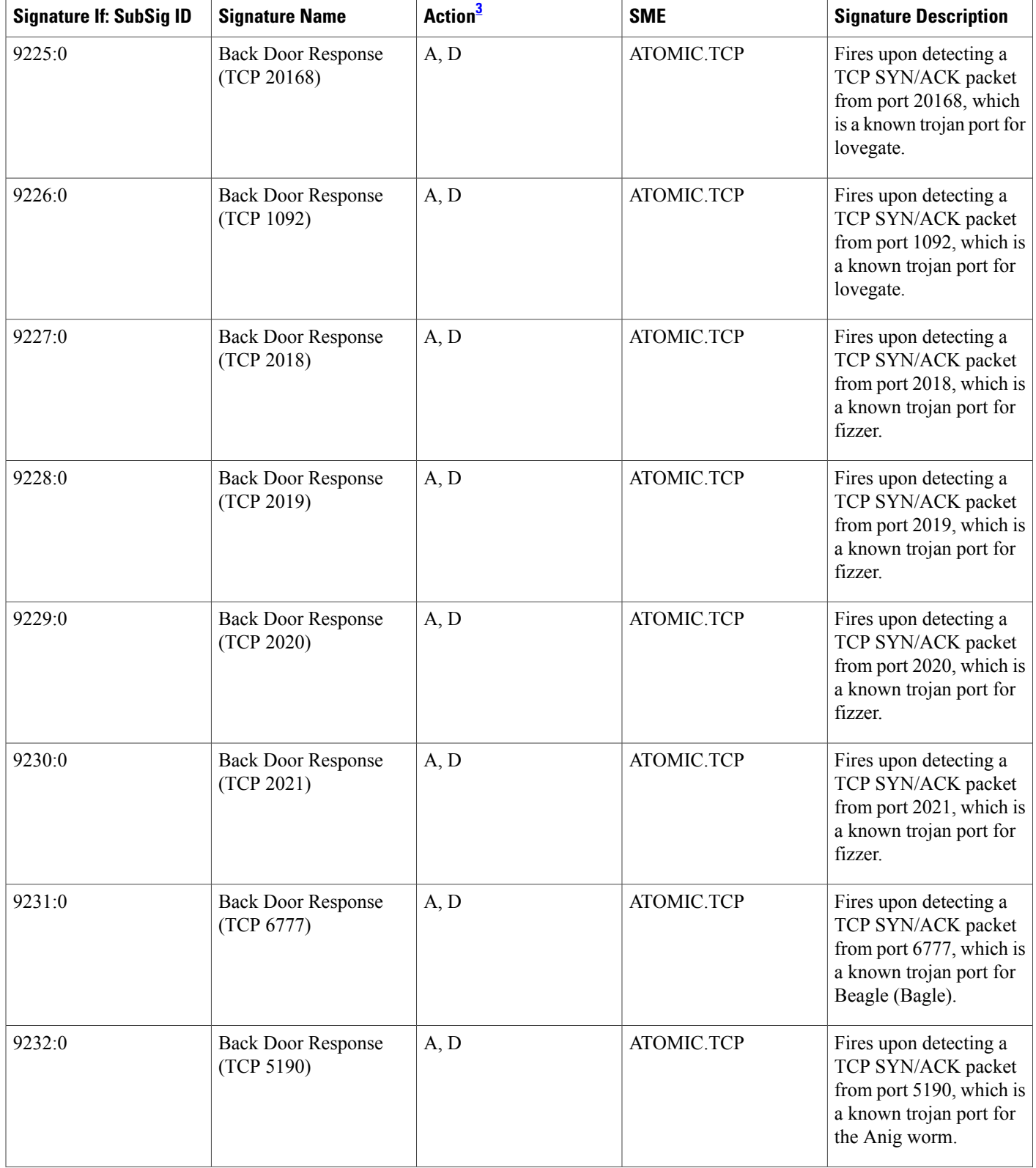

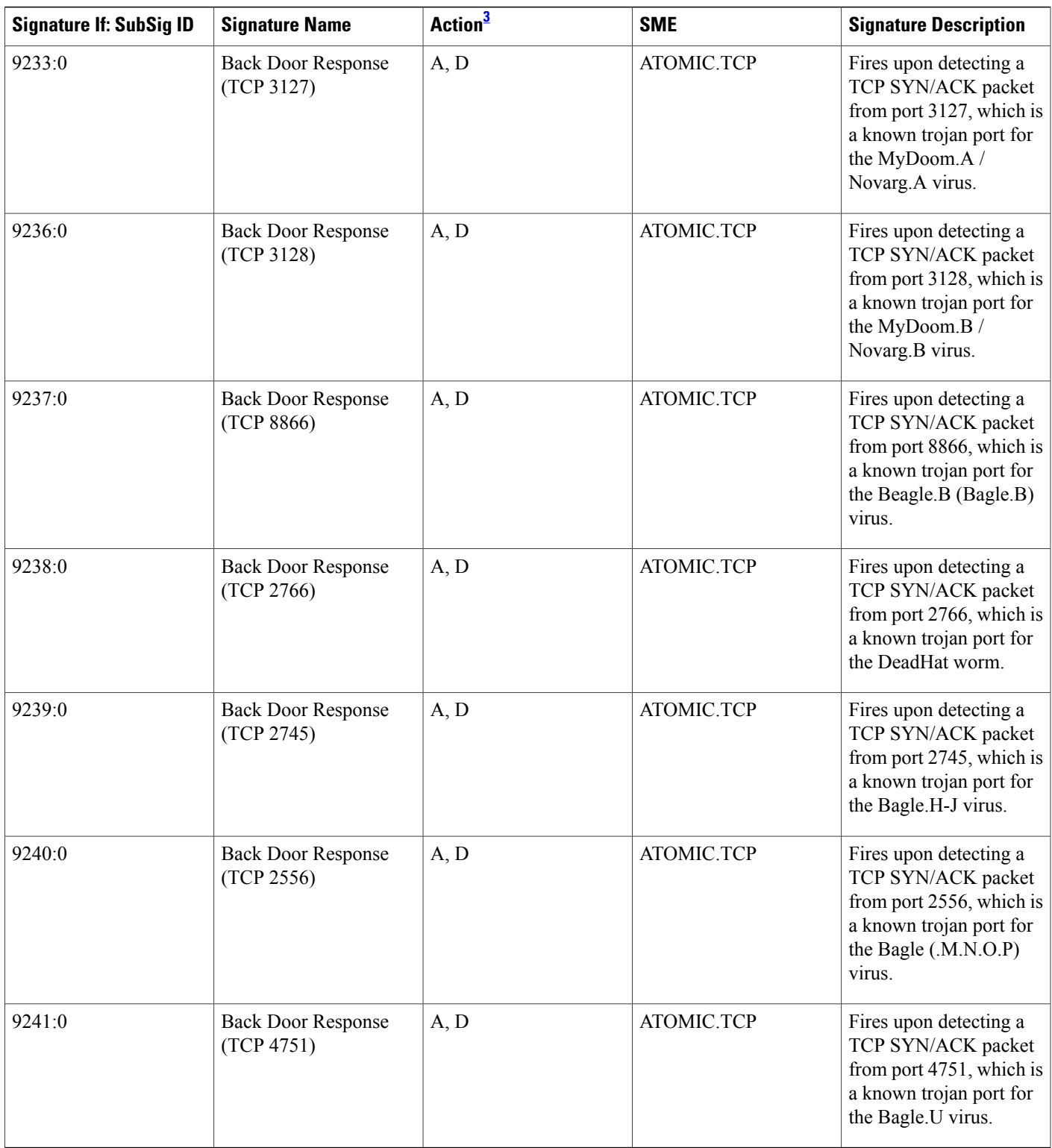

<span id="page-22-1"></span><span id="page-22-0"></span> $3 \text{ A} = \text{alarm}, D = \text{drop}, R = \text{reset}$ 

 $\mathbf{I}$ 

4 This signature requires port to application mapping (PAM) configuration through the command **ip port-map http port 81**.

- <span id="page-23-2"></span><span id="page-23-1"></span>5 This signature requires PAM configuration through the command **ip port-map http port 81**.
- 6 This signature requires PAM configuration through the command **ip port-map http port 8200**.

# <span id="page-23-0"></span>**How to Configure Cisco IOS IPS on a Device**

If you want to configure transparent Cisco IOS IPS, you must configure a bridge group before loading IPS onto a device. To configure a bridge group, see the section "Configuring a Bridge Group for Transparent Cisco IOS IPS." If you do not want to configure transparent IPS, skip this task and immediately begin installing IPS onto your device as shown in the tasks below.

Before configuring Cisco IOS IPS on a router, you should determine which one of the following deployment scenarios best addresses your situation and configure the associated task, as appropriate:

• You are loading signatures onto a router through VMS IDS MC or SDM:

To use VMS IDS MC, see the documents on the VMS index.

To use SDM, see the chapter "Intrusion Prevention System" in the *Cisco Router and Security Device Manager 2.5 User Guide.*

• You are installing a new router with the latest version of Cisco IOS IPS.

To perform this task, see the section "Installing Cisco IOS IPS on a New Device."

• Your network is transitioning to Cisco IOS IPS in Cisco IOS Release 12.3(8)T or later.

To perform this task, see the section "Upgrading to the Latest Cisco IOS IPS Signature Definition File (SDF)."

• You are merging the default (built-in) Cisco IOS IPS signatures with the latest version of the Cisco IOS IPS signature detection file, "attack-drop.sdf."

To perform this task, see the section "Merging Built-In Signatures with the attack-drop.sdf File."

### **Configuring Out-of-Order Packet Processing**

Prior to Cisco IOS Release 15.2(2)T, Intrusion Prevention System (IPS) sessions use Out-of-Order (OoO) parameters that are configured using the **parameter-map type ooo global** command. For more information, see the section "Configuring OoO Packet Processing Support in the Zone-Based Firewall [Applications](http://www.cisco.com/en/US/docs/ios-xml/ios/sec_data_zbf/configuration/15-2mt/sec-zone-pol-fw.html#GUID-CA37F2B4-CA9D-44DD-9B27-C9C235C4D4DE)" in the *Zone-Based Firewall* Configuration Guide.

Perform this task to configure OoO packet processing in Cisco IOS Release 15.2(4)M2.

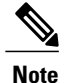

In Cisco IOS Release 15.2(2)T to 15.2(4)M2, you need to enter the **service internal** command in global configuration mode to configure the OoO packet processing.

#### **SUMMARY STEPS**

- **1. enable**
- **2. configure terminal**
- **3. csdb tcp reassembly max-memory** *memory*
- **4. csdb tcp reassembly max-queue-length** *length*
- **5. end**

#### **DETAILED STEPS**

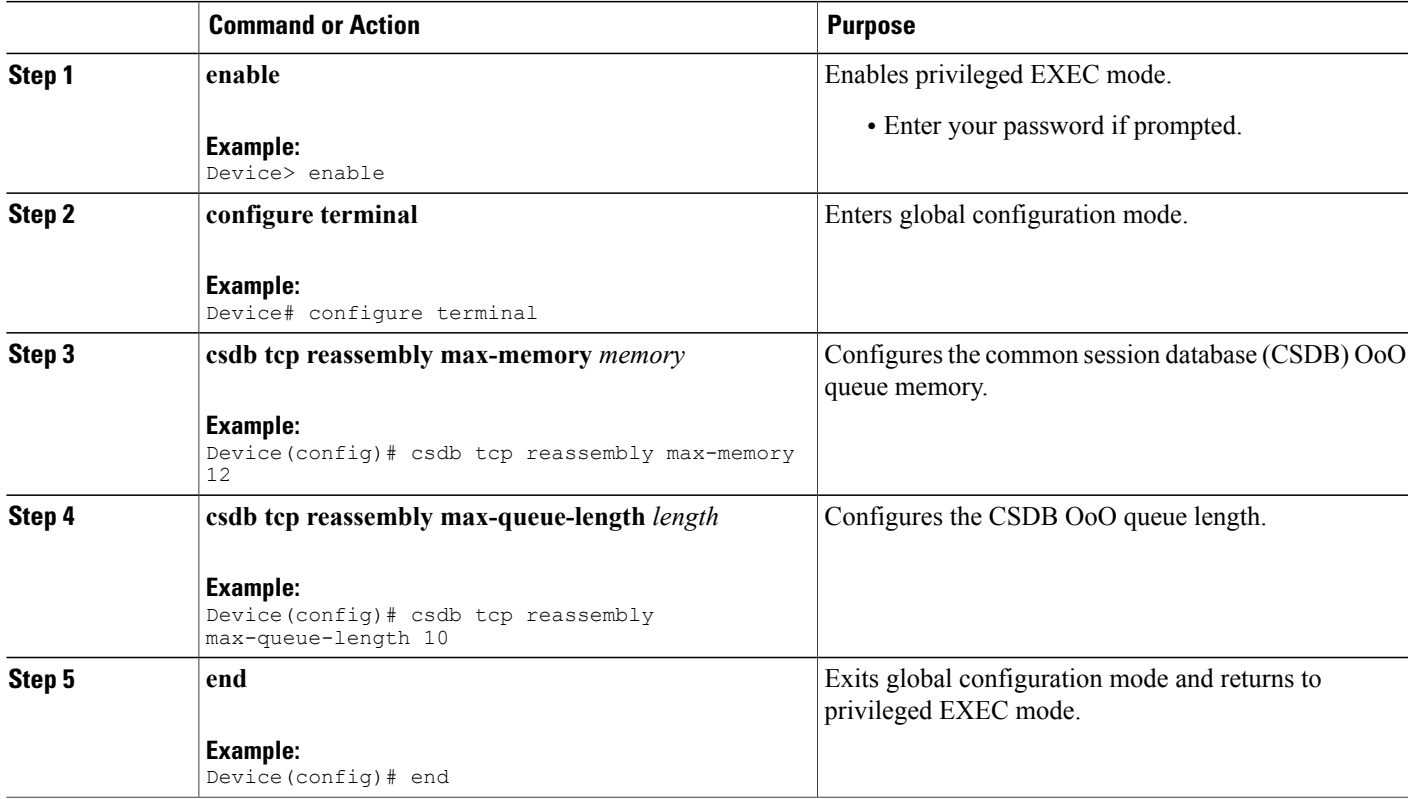

## **Configuring a Bridge Group for Transparent Cisco IOS IPS**

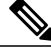

I

**Note** You should configure a bridge group only if you want to configure transparent IPS.

- If a BVI is not configured, you must disable IP routing (through the **no ip routing** command) for the bridging operation to take effect.
- If configured, a BVI must be configured with an IP address in the same subnet.

T

- You *must* configure a BVI if more than two interfaces are placed in a bridge group.
- Bridging between VLAN trunks works only for dot1q encapsulation; Inter-Switch Link (ISL) encapsulation does not work.

#### **SUMMARY STEPS**

- **1. enable**
- **2. configure terminal**
- **3. bridge** *bridge-group* **protocol** {**dec** | **ibm** | **ieee** | **vlan-bridge**}
- **4. interface** *type number*
- **5. bridge-group** *bridge-group*
- **6. exit**
- **7. bridge irb**
- **8. bridge** *bridge-group* **route** *protocol*
- **9. interface** *type number*
- **10. ip address** *ip-address mask*
- **11. no shutdown**
- **12. end**

#### **DETAILED STEPS**

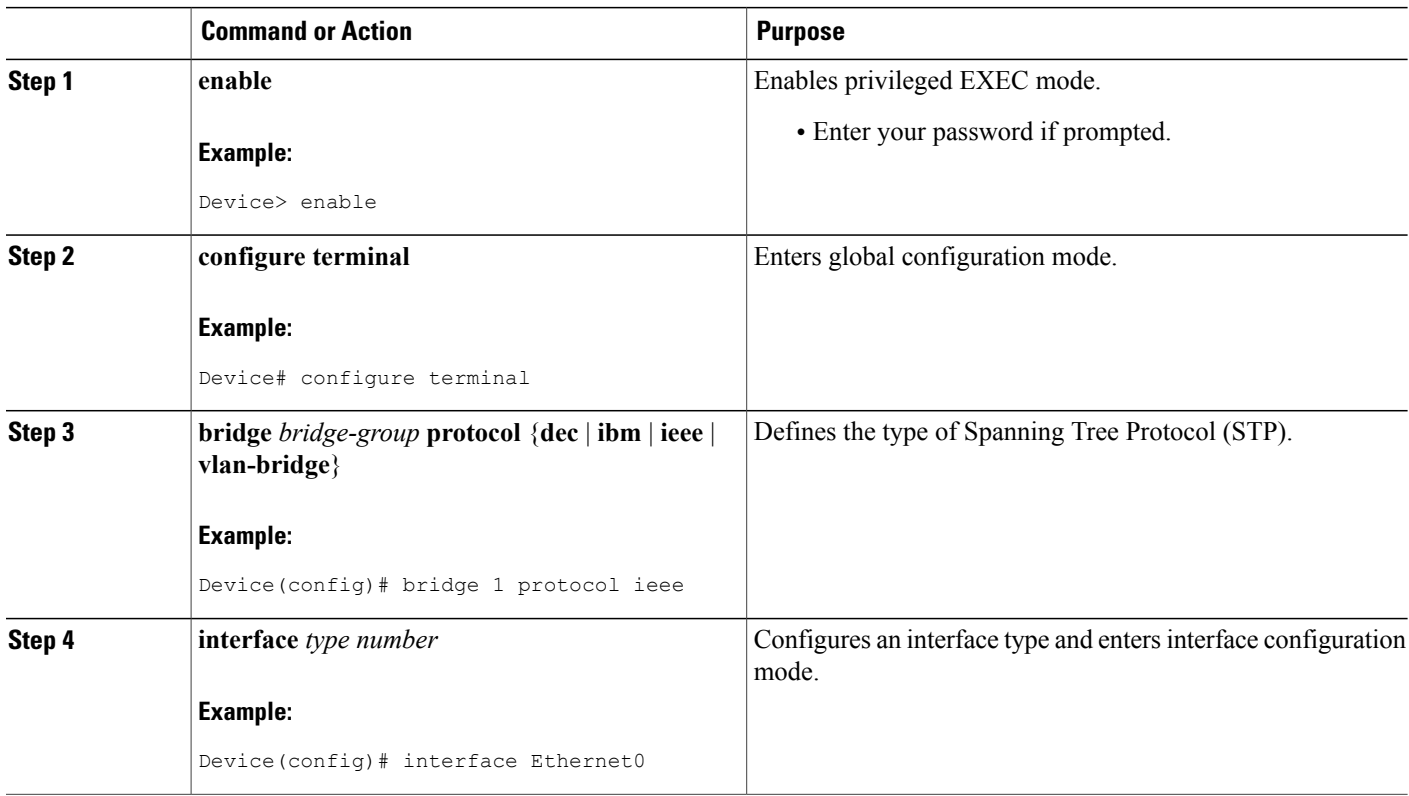

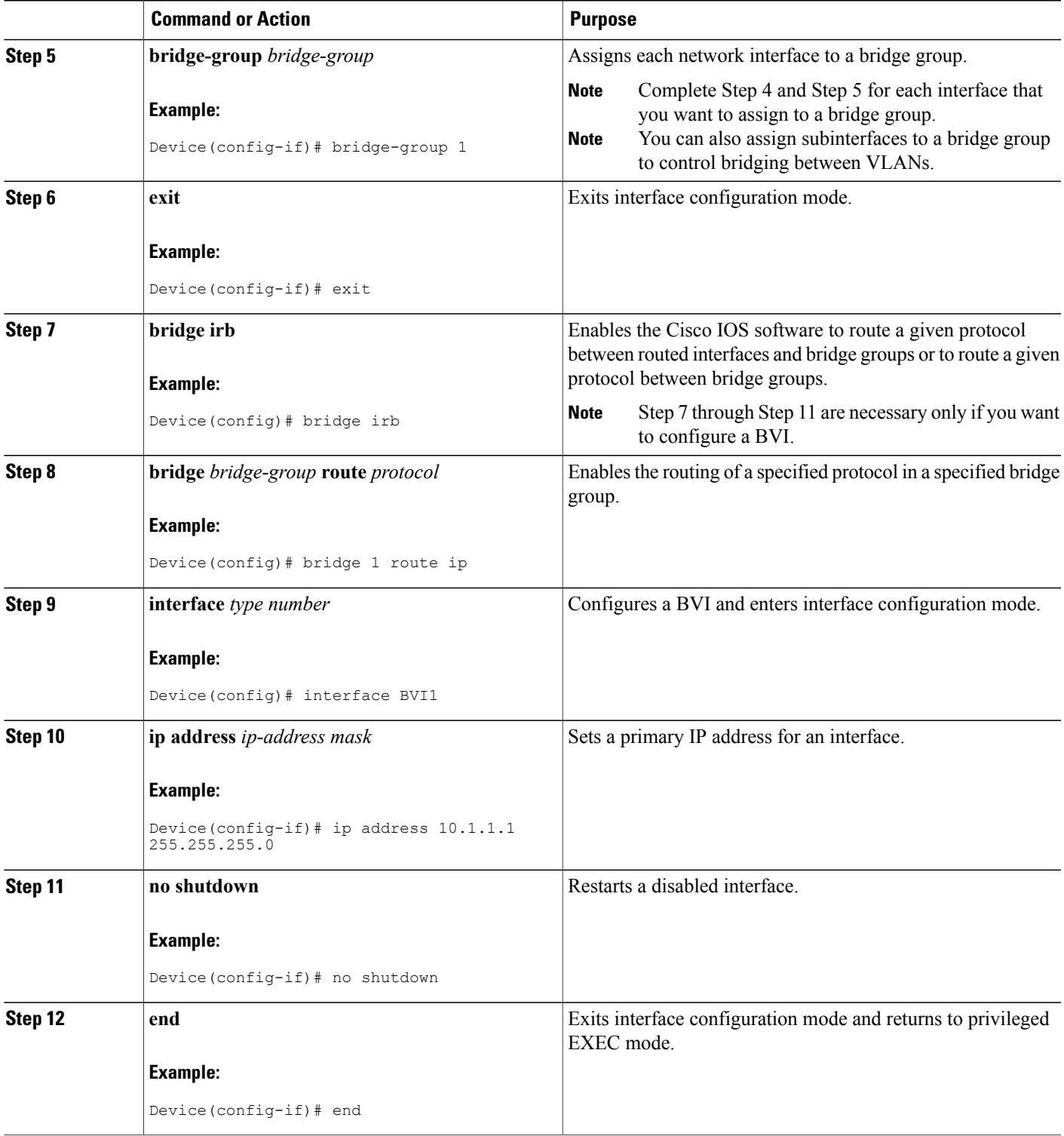

#### **Examples**

The following example shows how to configure interfaces "ethernet0" and "ethernet1" in a bridge group. These interfaces are associated with the BVI interface "BVI1," which can be reached from any host on either of the interfaces through the IP address 10.1.1.1.

```
Device(config)# bridge 1 protocol ieee
Device(config)# interface ethernet0
Device(config-if)# bridge-group 1
Device(config-if)# interface ethernet1
Device(config-if)# bridge-group 1
Device(config-if)# exit
! Configure the BVI.
Device(config)# bridge irb
Device(config)# bridge 1 route ip
Device(config)# interface BVI1
Device(config-if)# ip address 10.1.1.1 255.255.255.0
Device(config-if)# no shutdown
```
#### **Troubleshooting Tips**

To display the status of each bridge group, use the **show bridge-group** command or to display entries in the bridge table, use the **show bridge** command.

#### **What to Do Next**

After you have configured the bridge group, you must configure Cisco IOS IPS as shown in one of the following Cisco IOS IPS tasks, as appropriate to your network needs.

## **Installing Cisco IOS IPS on a New Device**

Perform this task to install the latest Cisco IOS IPS signatures on a device for the first time.

Perform this task to install the default, built-in signatures or the SDF called "attack-drop.sdf"—but not both. If you want to merge the two signature files, you must load the default, built-in signatures as described in this task. Then, you can merge the default signatures with the attack-drop.sdf file as described in the task "Merging" Built-In Signatures with the attack-drop.sdf File."

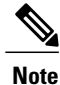

Installing the signatures provided in flash is the recommended method in Cisco IOS Release 12.3(8)T for IPS attack mitigation.

#### **SUMMARY STEPS**

- **1. enable**
- **2. configure terminal**
- **3. ip ips sdf location** *url*
- **4. ip ips name ips-name** [**list** *acl*]
- **5. ip ips signature** *signature-id* [**:sub-signature-id**] {**delete** | **disable** | **list** *acl-list*}
- **6. ip ips deny-action ips-interface**
- **7. interface** *type number*
- **8. ip ips** *ips-name* {**in** | **out**}
- **9. end**
- **10. show ip ips configuration**

#### **DETAILED STEPS**

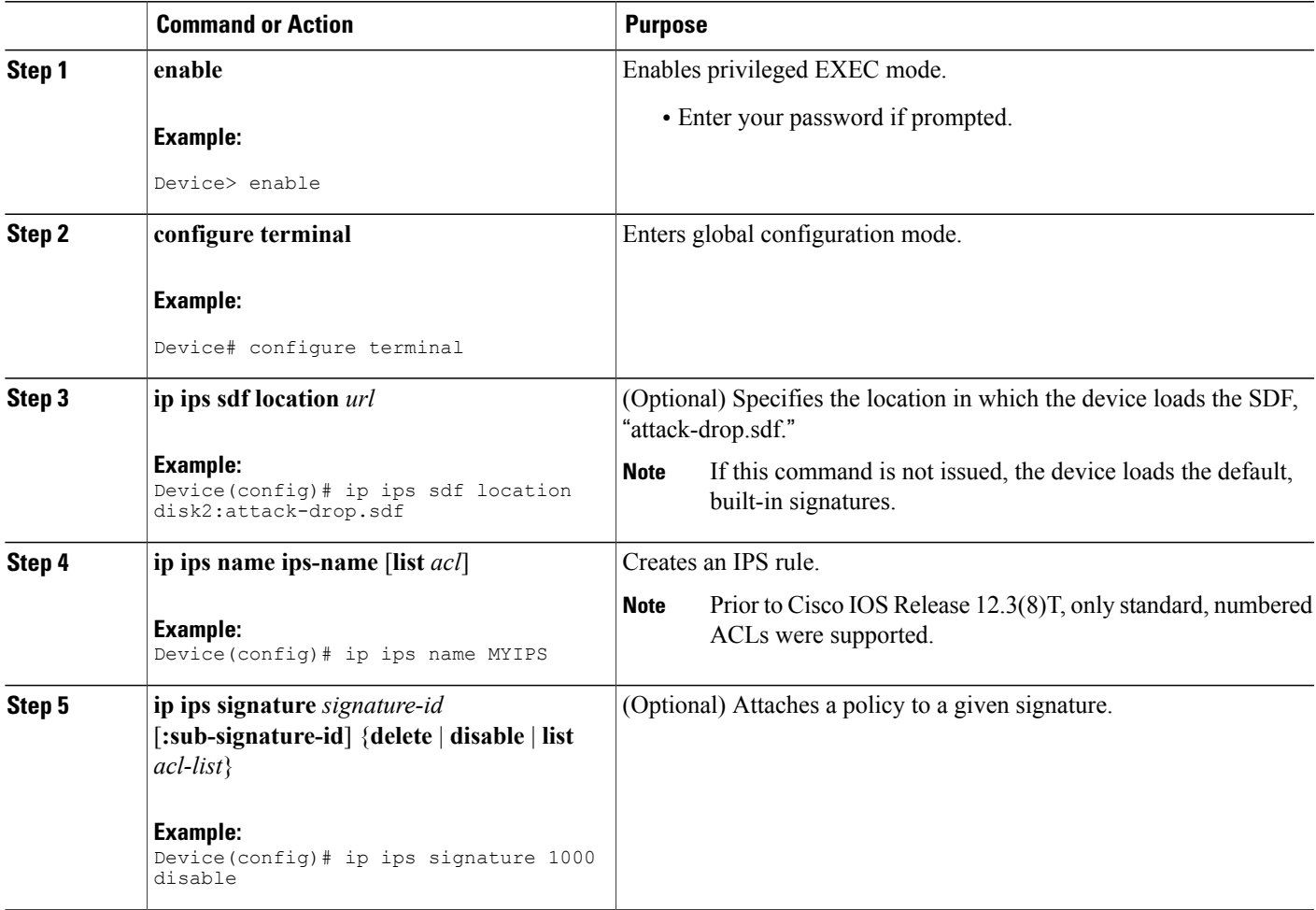

T

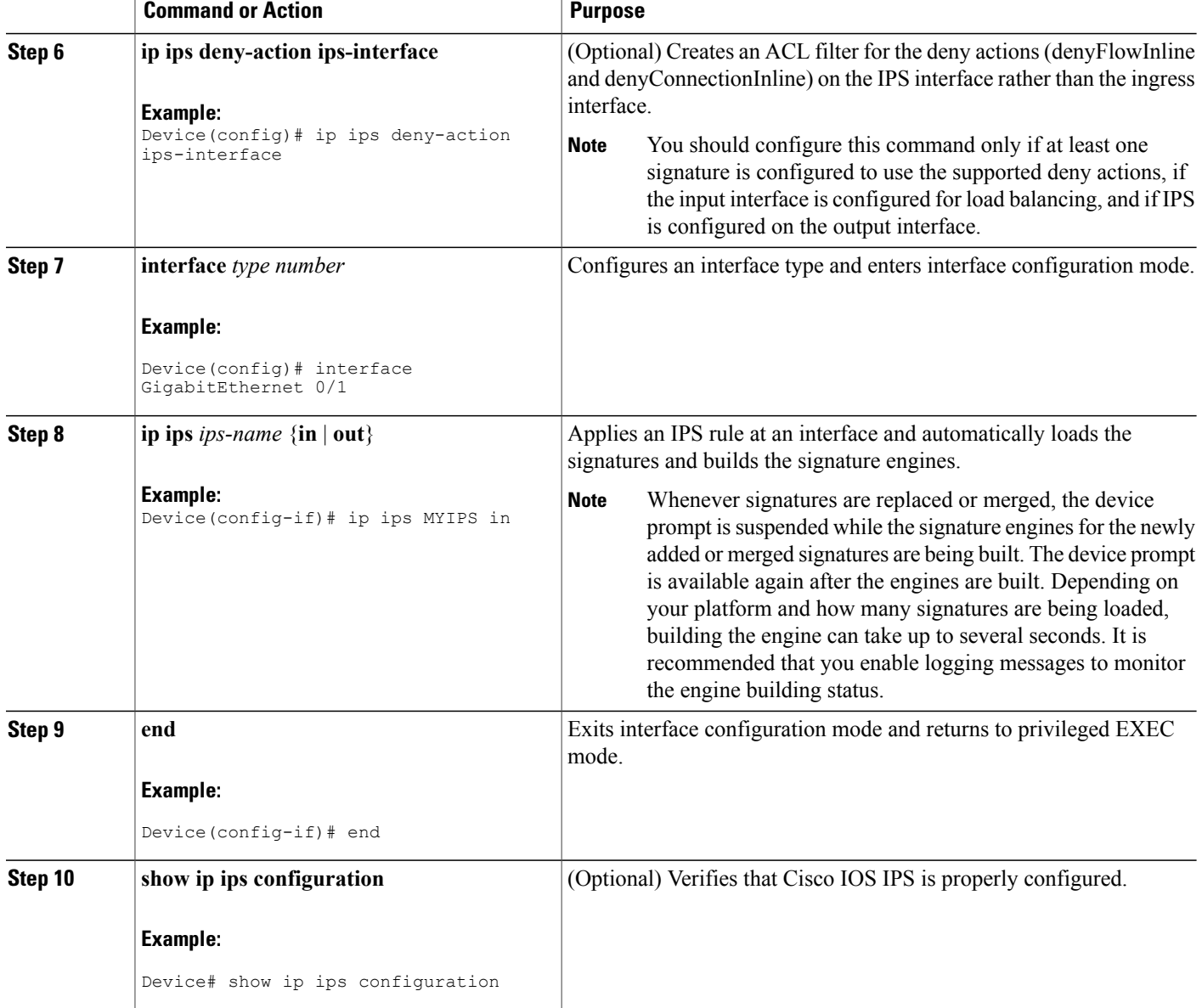

# **Upgrading to the Latest Cisco IOS IPS Signature Definition File**

Perform this task to replace the existing signatures on your router with the latest IPS signature file, attack-drop.sdf.

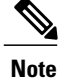

The latest IPS image reads and converts all commands that begin with the words "ip audit" to "ip ips." For example, the **ip audit name** command becomes the **ip ips name** command. Although IPS accepts the **audit** keyword, it generates the **ips** keyword when you show the configuration. Also, if you issue the help character (?), the CLI displays the **ips** keyword instead of the **audit** keyword, and the Tab key used for command completion does not recognize the **audit** keyword.

#### **SUMMARY STEPS**

- **1. enable**
- **2. configure terminal**
- **3. ip ips name** *ips-name*
- **4. ip ips sdf location** *url*
- **5. no ip ips location in builtin**
- **6. ip ips fail closed**
- **7. ip ips deny-action ips-interface**
- **8. interface** *type number*
- **9. ip ips** *ips-name* {**in** | **out**} [**list** *acl*]
- **10. exit**
- **11. show ip ips configuration**
- **12. show ip ips signatures** [**detailed**]

#### **DETAILED STEPS**

I

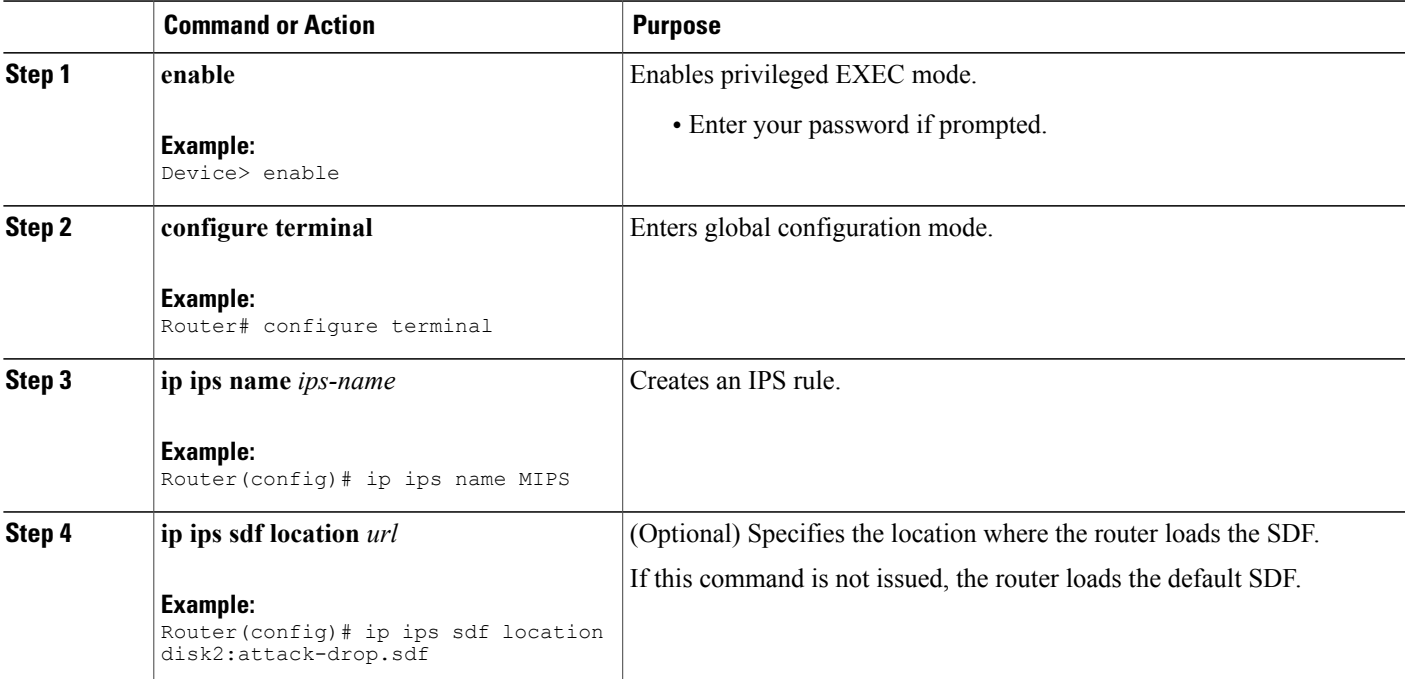

T

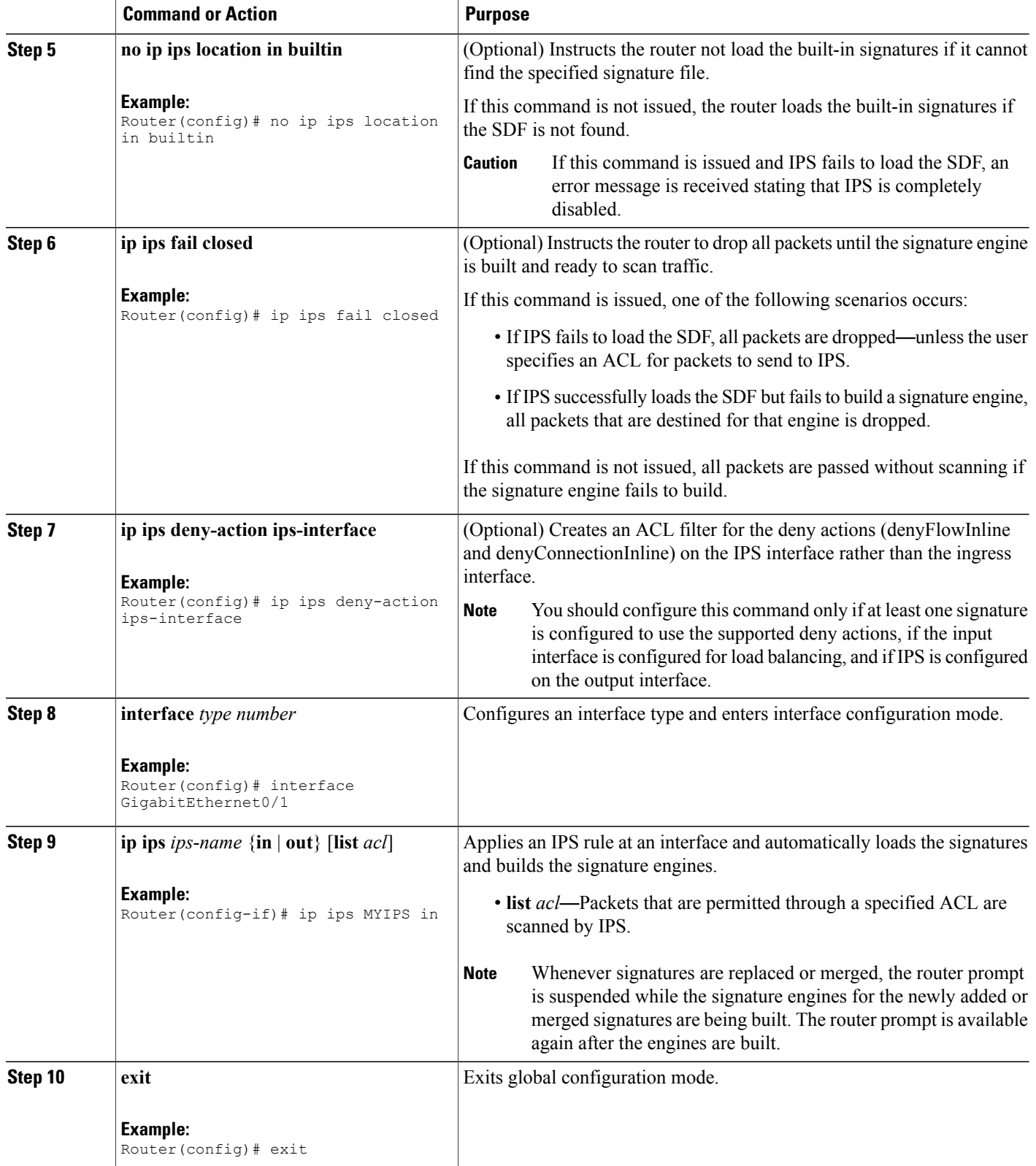

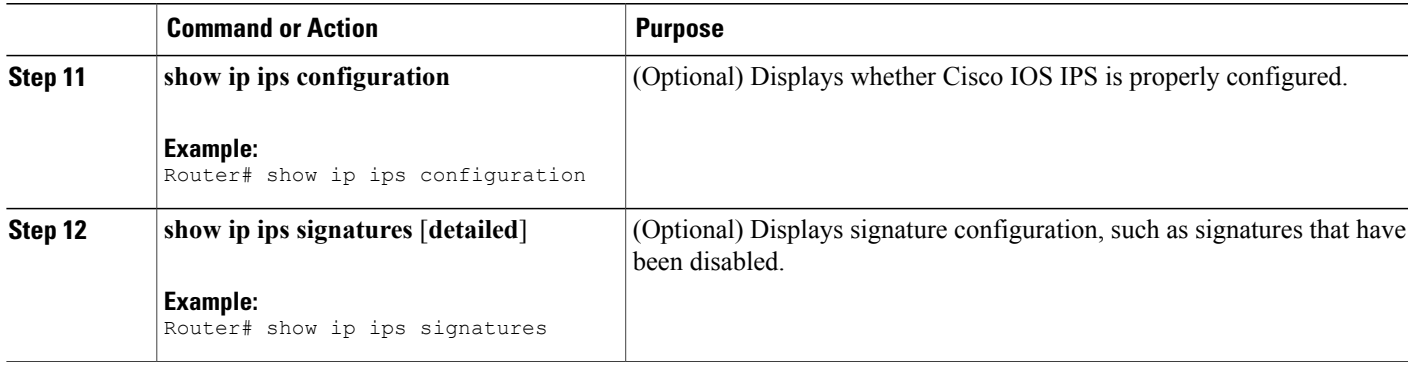

## **Merging Built-In Signatures with the attack-drop.sdf File**

You may want to merge the built-in signatures with the attack-drop.sdf file if the built-in signatures are not providing your network with adequate protection from security threats. Perform this task to add the SDF and to change default parameters for a specific signature within the SDF or signature engine.

Before you can merge the attack-drop.sdf file with the built-in signatures, you should already have the built-in signatures loaded onto the router as described in "Installing Cisco IOS IPS on a New Device".

#### **SUMMARY STEPS**

- **1. enable**
- **2. configure terminal**
- **3. no ip ips location in builtin**
- **4. ip ips fail closed**
- **5. exit**
- **6. copy** [**/erase**] *url* **ips-sdf**
- **7. copy ips-sdf** *url*
- **8. configure terminal**
- **9. ip ips signature** *signature-id* [**:***sub-signature-id*] {**delete** | **disable** | **list** *acl-list*}
- **10. ip ips sdf location** *url*
- **11. ip ips deny-action ips-interface**
- **12. interface** *type name*
- **13. ip ips** *ips-name* {**in** | **out**}
- **14. end**
- **15. show ip ips signatures** [**detailed**]

 $\mathbf I$ 

#### **DETAILED STEPS**

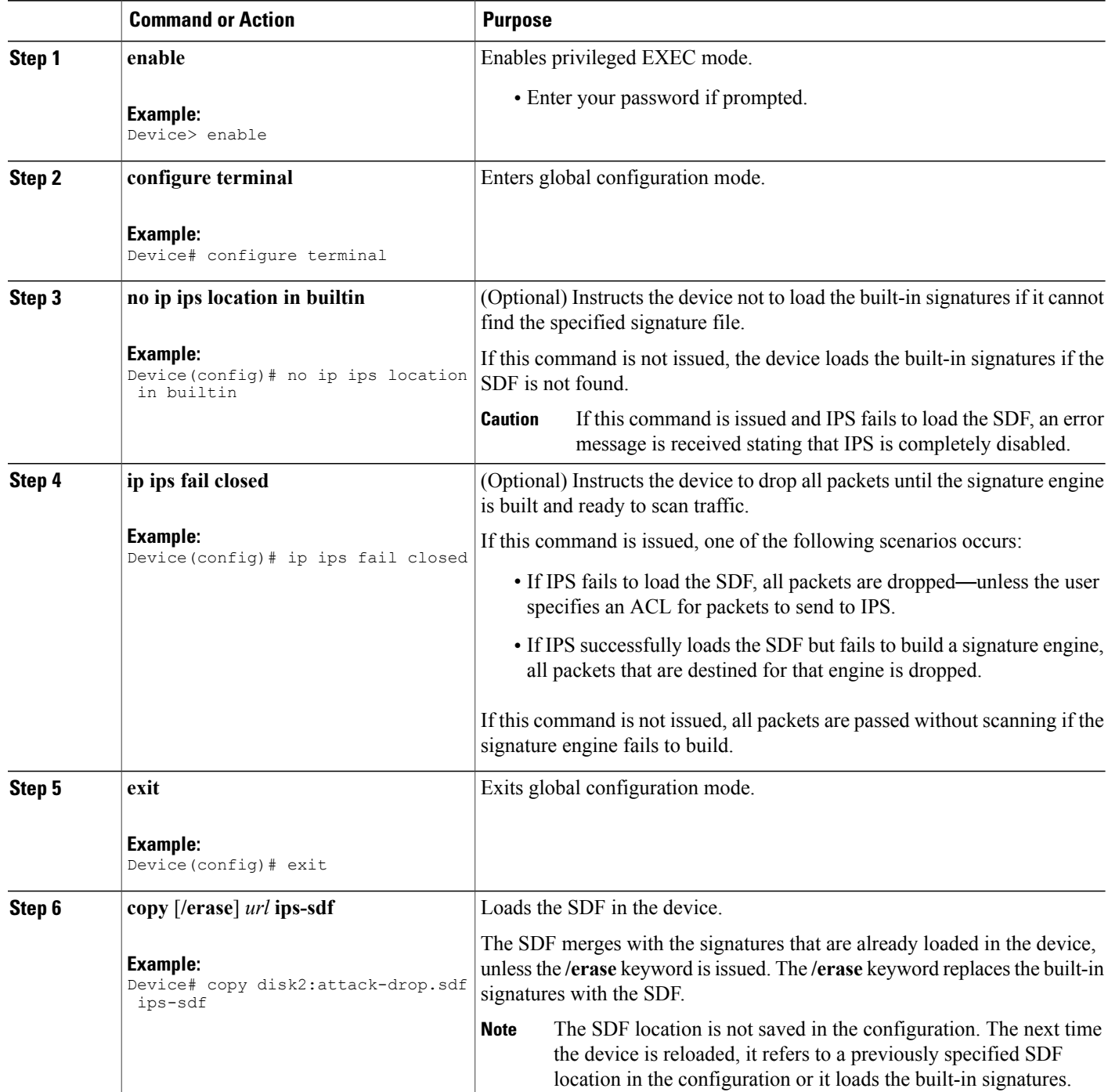

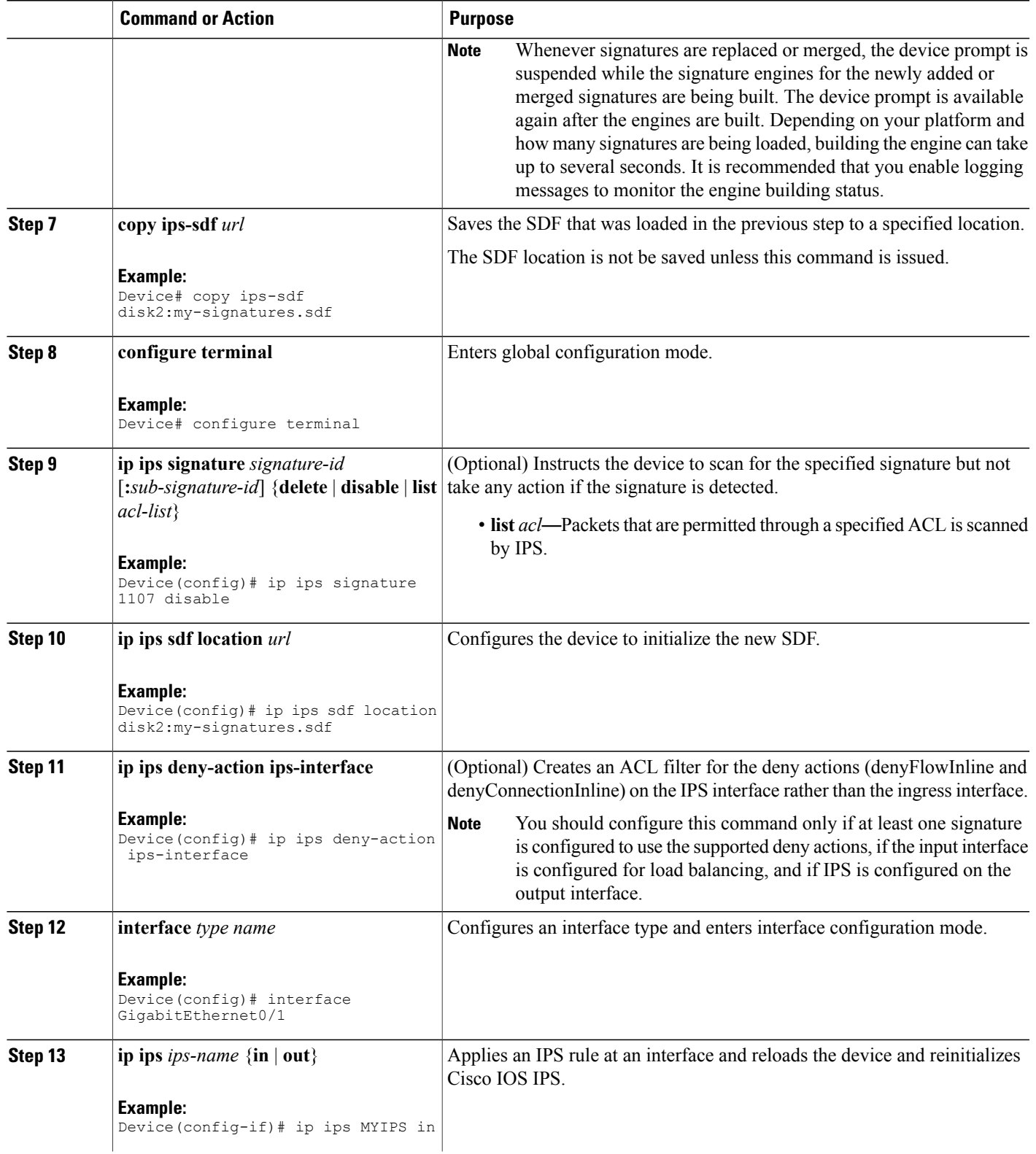

I

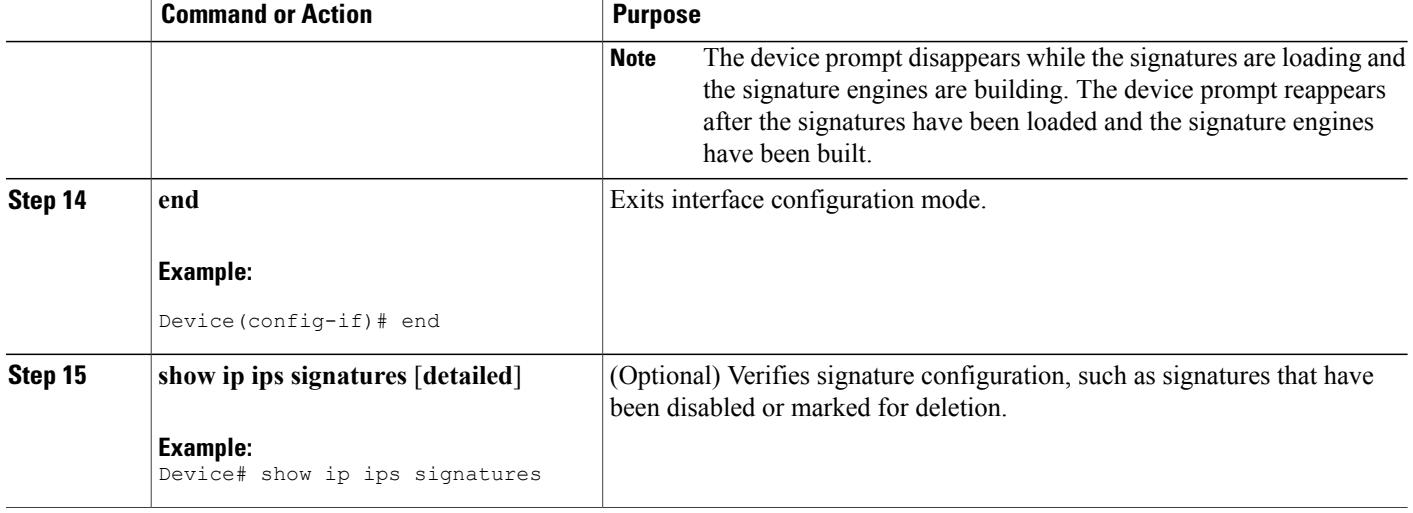

## **Monitoring Cisco IOS IPS Signatures Through Syslog Messages or SDEE**

To use SDEE, the HTTP server must be enabled (through the **ip http server** command). If the HTTP server is not enabled, the router cannot respond to the SDEE clients because it cannot not "see" the requests.

#### **SUMMARY STEPS**

- **1. enable**
- **2. configure terminal**
- **3. ip ips notify sdee**
- **4. ip sdee events** *events*
- **5. ip sdee subscriptions** *subscriptions*
- **6. exit**
- **7. show ip sdee** [**alerts** | **all** | **errors** | **events** | **configuration** | **status** | **subscriptions**]

#### **DETAILED STEPS**

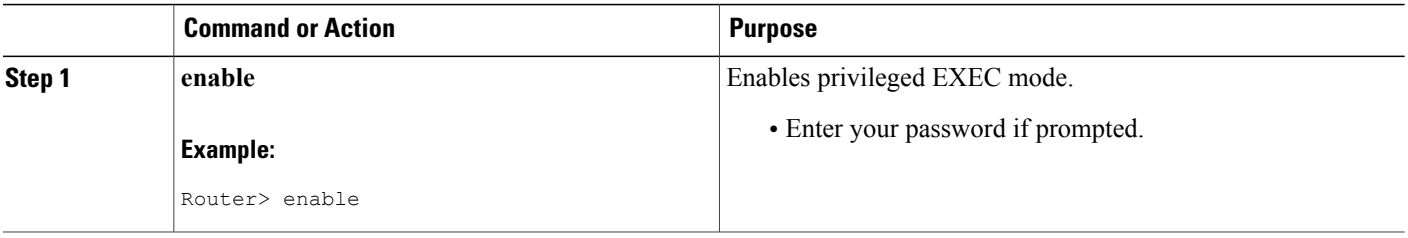

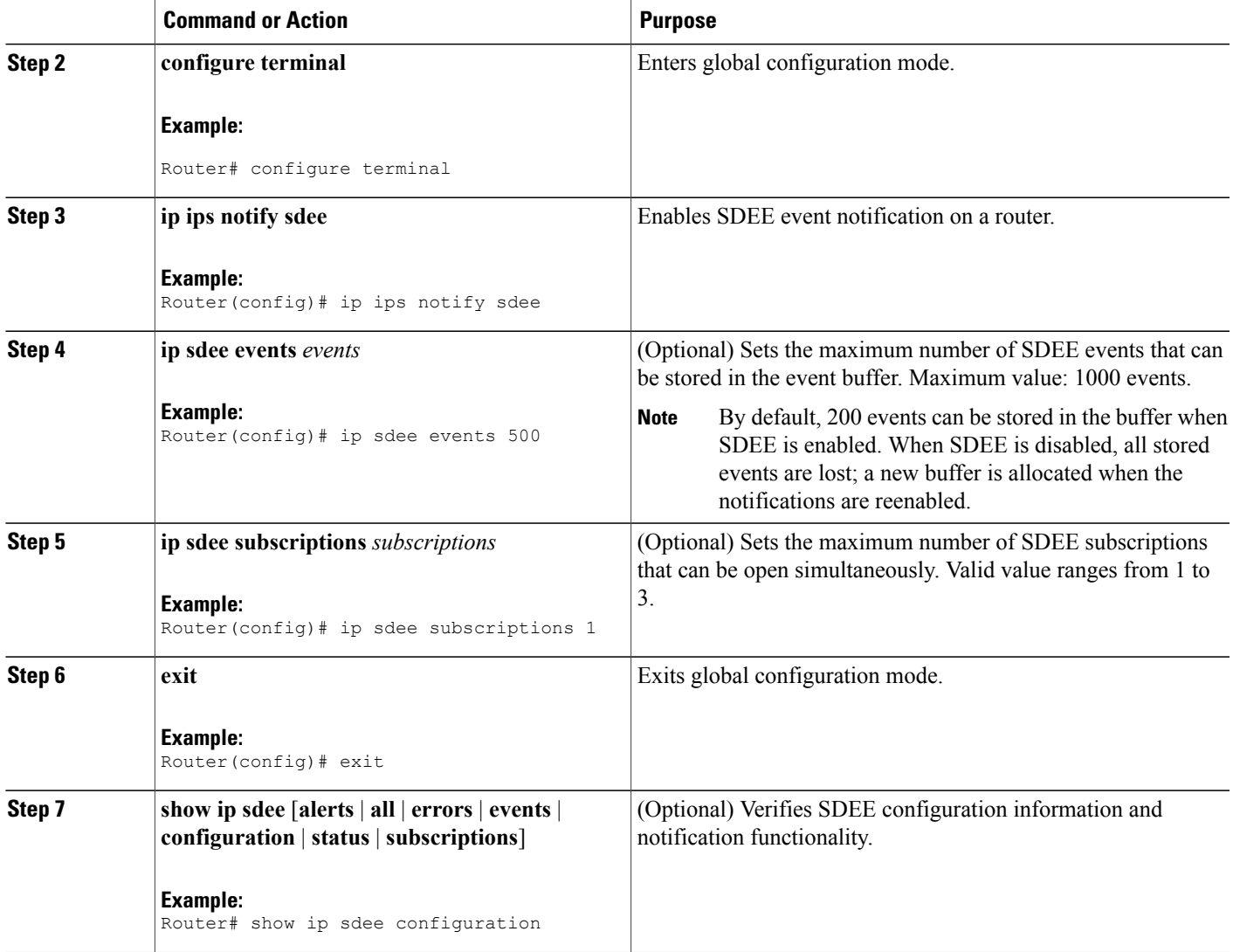

## **Troubleshooting Tips**

 $\mathbf I$ 

To print out new SDEE alerts on the router console, issue the **debug ip sdee** command.

To clear the event buffer or SDEE subscriptions from the router (which helps with error recovery), issue the **clear ip sdee** command.

T

## **Troubleshooting Cisco IOS IPS**

### **Interpreting Cisco IOS IPS System Messages**

#### **Table 4: Cisco IOS IPS System Alarm, Status, and Error Messages**

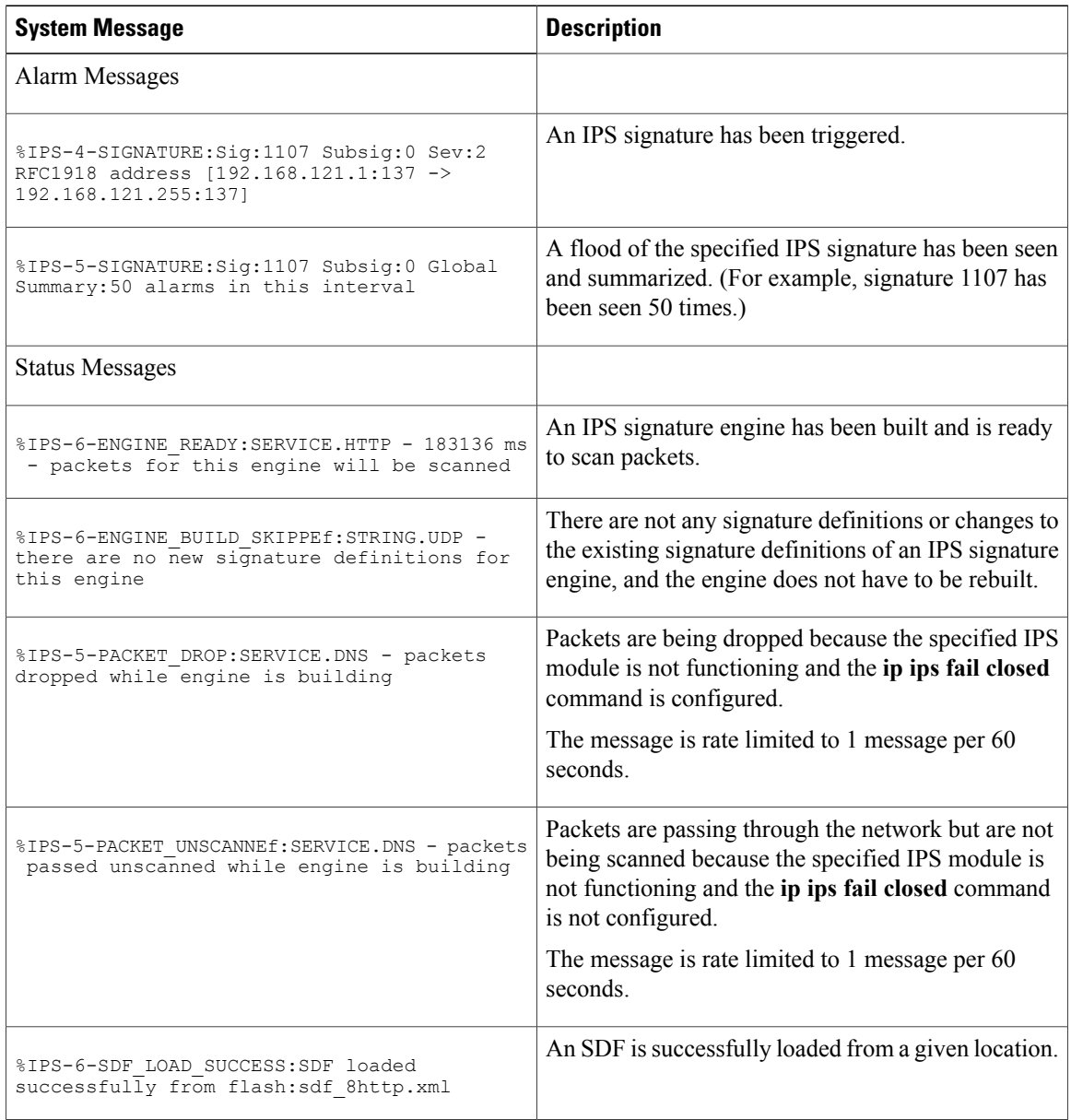

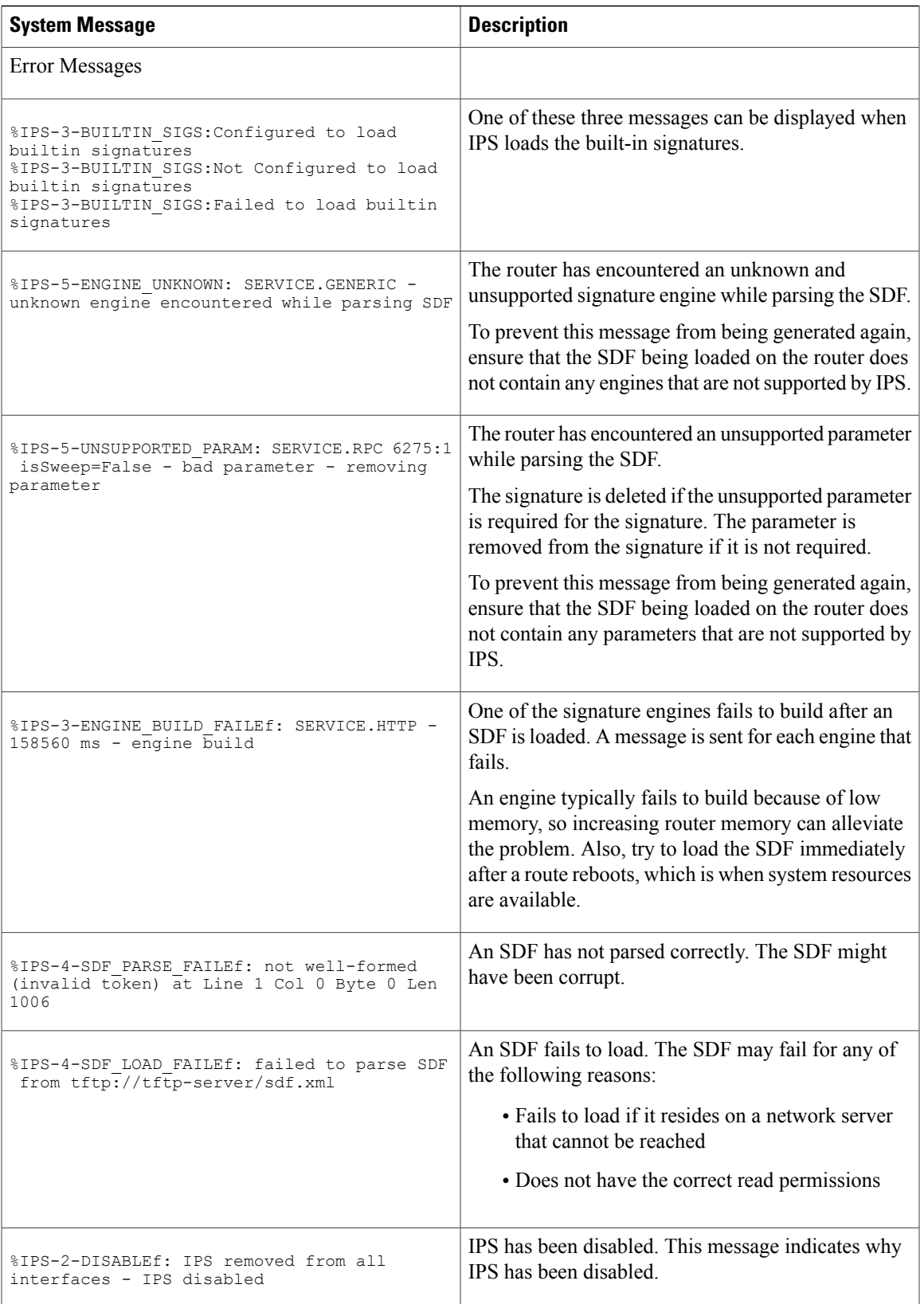

#### **Conditions of an SME Build Failure**

Sometimes an SME that is being built fails. The SME can fail because it is attempting to load a corrupted SDF file or it exceeds memory limitations of the router. If a failure occurs, Cisco IOS IPS is designed to handle it. Possible failures are as follows:

- By default, IPS is designed to "fail open," which means that if an SME does not build, all packets that are destined for that particular engine passes traffic without scanning.
- If IPS cannot load the attack-drop.sdf file onto a router, the router reverts to the previously loaded available signatures. (In most cases, the previously loaded signatures are the Cisco IOS built-in signatures.)
- If an engine build fails when you are merging the attack-drop.sdf file with the built-in signatures, IPS reverts, by default, to the previously available engine (or engines).

The default behavior for engine failure allows for packets to be passed unscanned. To prevent traffic from being passed unscanned, issue the **ip ips fail closed** command, which forces the router to drop all packets if an SME build fails.

**Note**

If a signature or a signature parameter is not supported, Cisco IOS prints a syslog message, indicating that the signature or parameter is not supported.

## <span id="page-39-0"></span>**Configuration Examples**

### **Example: Configuring Out-of-Order Packet Processing**

```
Device# configure terminal
Device(config)# csdb tcp reassembly max-memory 12
Device(config)# csdb tcp reassembly max-queue-length 10
Device(config)# end
```
## **Example: Loading the Default Signatures**

The following example shows how to specify the Cisco IOS IPS commands to load the default, built-in signatures. Note that a configuration option for specifying an SDF location is not necessary; built-in signatures reside statically in Cisco IOS software.

```
!
ip ips po max-events 100
ip ips name MYIPS
!
interface GigabitEthernet0/1
ip address 10.1.1.16 255.255.255.0
 ip ips MYIPS in
duplex full
 speed 100
media-type rj45
```

```
no negotiation auto
!
```
### **Example: Loading the attack-drop.sdf File**

The following example shows the basic configuration necessary to load the attack-drop.sdf file onto a router running Cisco IOS IPS. Note that the configuration is almost the same as loading the default signatures onto a router, except for the **ip ips sdf location** command, which specifies the attack-drop.sdf file.

```
!
ip ips sdf location disk2:attack-drop.sdf
ip ips name MYIPS
!
interface GigabitEthernet0/1
ip address 10.1.1.16 255.255.255.0
ip ips MYIPS in
duplex full
speed 100
media-type rj45
no negotiation auto
!
```
## **Example: Merging the attack-drop.sdf File with the Default Built-in Signatures**

The following example shows how to configure the router to load and merge the attack-drop.sdf file with the default signatures. After you have merged the two files, it is recommended that you copy the newly merged signatures to a separate file. The router can then be reloaded (through the **reload** command) or reinitalized to recognize the newly merged file (as shown the following example).

```
!
ip ips name MYIPS
!
interface GigabitEthernet0/1
 ip address 10.1.1.16 255.255.255.0
 ip ips MYIPS in
 duplex full
 speed 100
 media-type rj45
no negotiation auto
!
!
! Merge the flash-based SDF (attack-drop.sdf) with the built-in signatures.
Router# copy disk2:attack-drop.sdf ips-sdf
! Save the newly merged signatures to a separate file.
Router# copy ips-sdf disk2:my-signatures.sdf
!
! Configure the router to use the new file, my-signatures.sdf
Router# configure terminal
Router(config)# ip ips sdf location disk2:my-signatures.sdf
! Reinitialize the IPS by removing the IPS rule set and reapplying the rule set.
Router(config-if)# interface gig 0/1
Router(config-if)# no ip ips MYIPS in
!
*Apr 8 14:05:38.243:%IPS-2-DISABLEf:IPS removed from all interfaces - IPS disabled
!
Router(config-if)# ip ips MYIPS in
!
Router(config-if)# exit
```
# <span id="page-41-0"></span>**Additional References Cisco IOS Intrusion Prevention System**

#### **Related Documents**

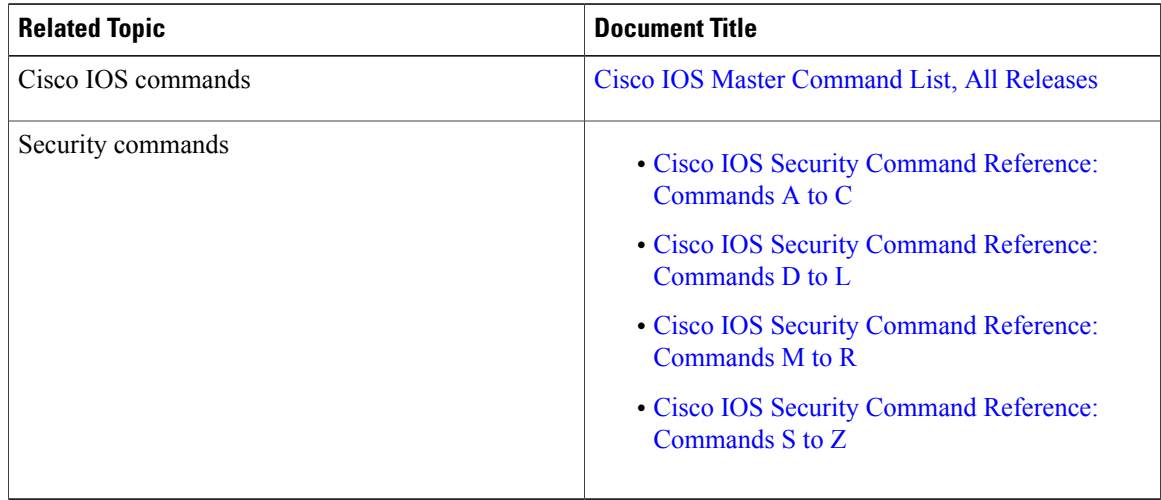

#### **Technical Assistance**

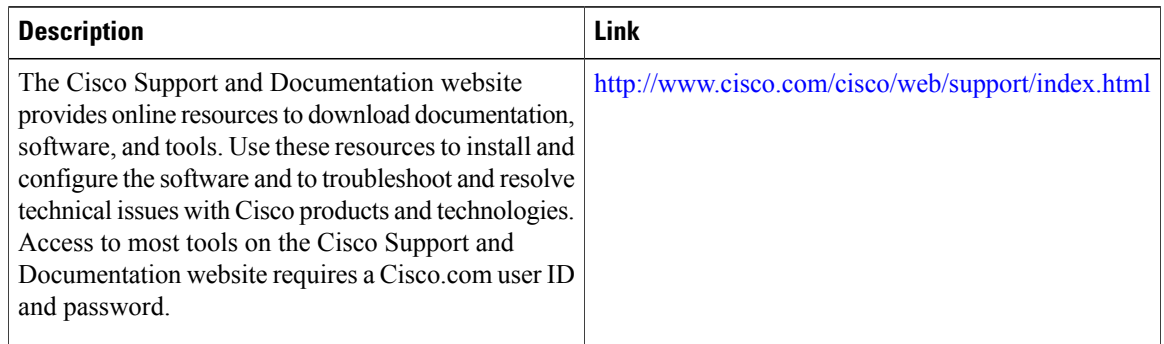

# <span id="page-41-1"></span>**Feature Information for Configuring Cisco IOS IPS**

The following table provides release information about the feature or features described in this module. This table lists only the software release that introduced support for a given feature in a given software release train. Unless noted otherwise, subsequent releases of that software release train also support that feature.

Use Cisco Feature Navigator to find information about platform support and Cisco software image support. To access Cisco Feature Navigator, go to [www.cisco.com/go/cfn.](http://www.cisco.com/go/cfn) An account on Cisco.com is not required.

 $\mathbf{I}$ 

#### **Table 5: Feature Information for Configuring Cisco IOS IPS**

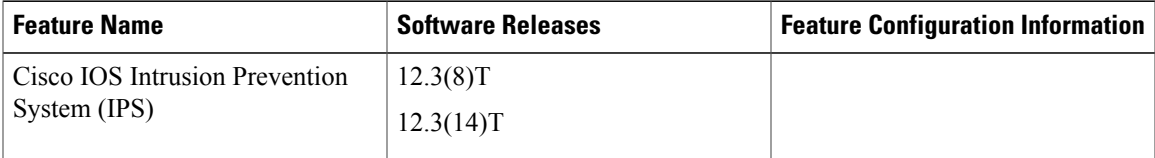

T

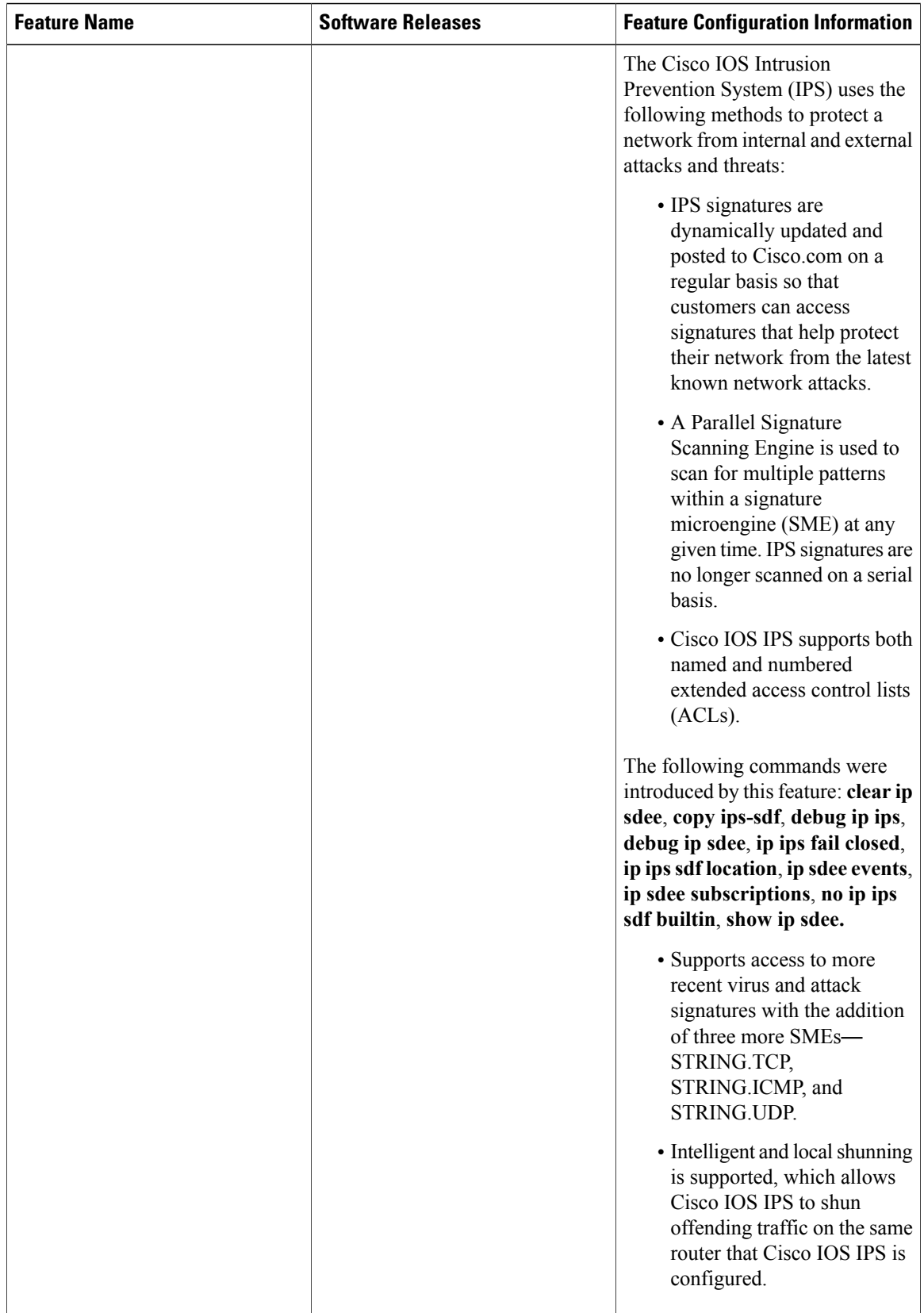

 $\overline{\phantom{a}}$ 

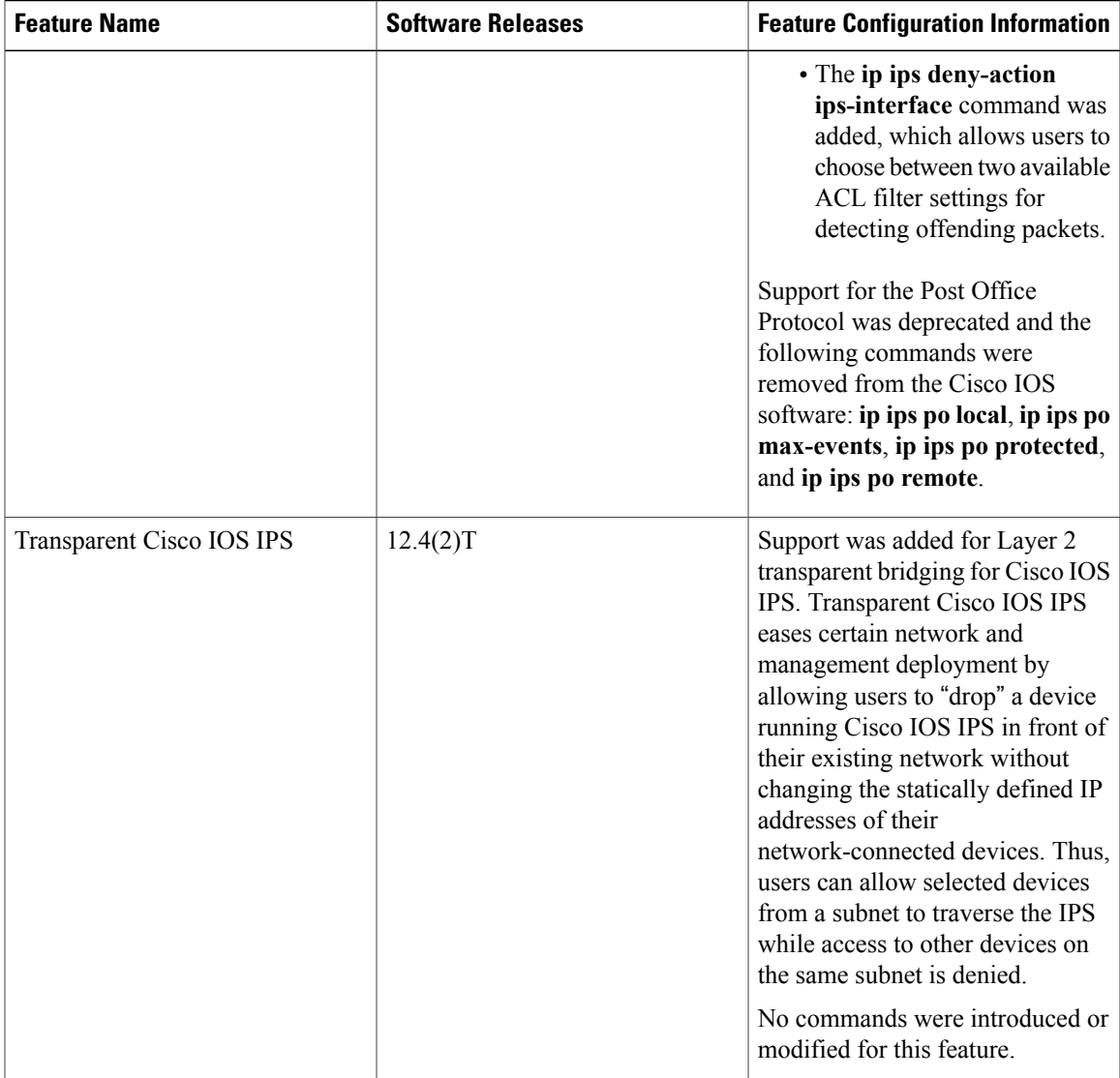

I